# 國立虎尾科技大學電機工程系 專題製作報告

指導教授:張凱雄 教授

## RFID慢跑數據紀錄系統

班 級:四電四甲

參與成員:石峰嘉

陳科澂

余儼庭

張 群

中華民國 一零二年 十月 二十二 日

## 摘要

隨著國人健康意識的高漲,加上慢跑的興盛,常在學校操場上常 會看見有許多人進行慢跑運動,因而想要設計一套 RFID 慢跑數據紀 錄系統並架設於操場,提供使用者紀錄相關慢跑數據並可依據數據自 行規劃日後的運動量,避免過量運動造成運動傷害。

本系統架構主要由 Reader、Tag 及 PC 應用端三部分構成,運作 時透過跑者身上嵌入 Tag 之手環與 Reader 之間進行 RF 無線傳輸,將 Reader 所接收之資料送至 PC 端資料庫儲存,並透過 PC 端的液晶顯 示器來顯示跑者慢跑時的相關數據,此為 RFID 慢跑數據紀錄系統主 要功能。

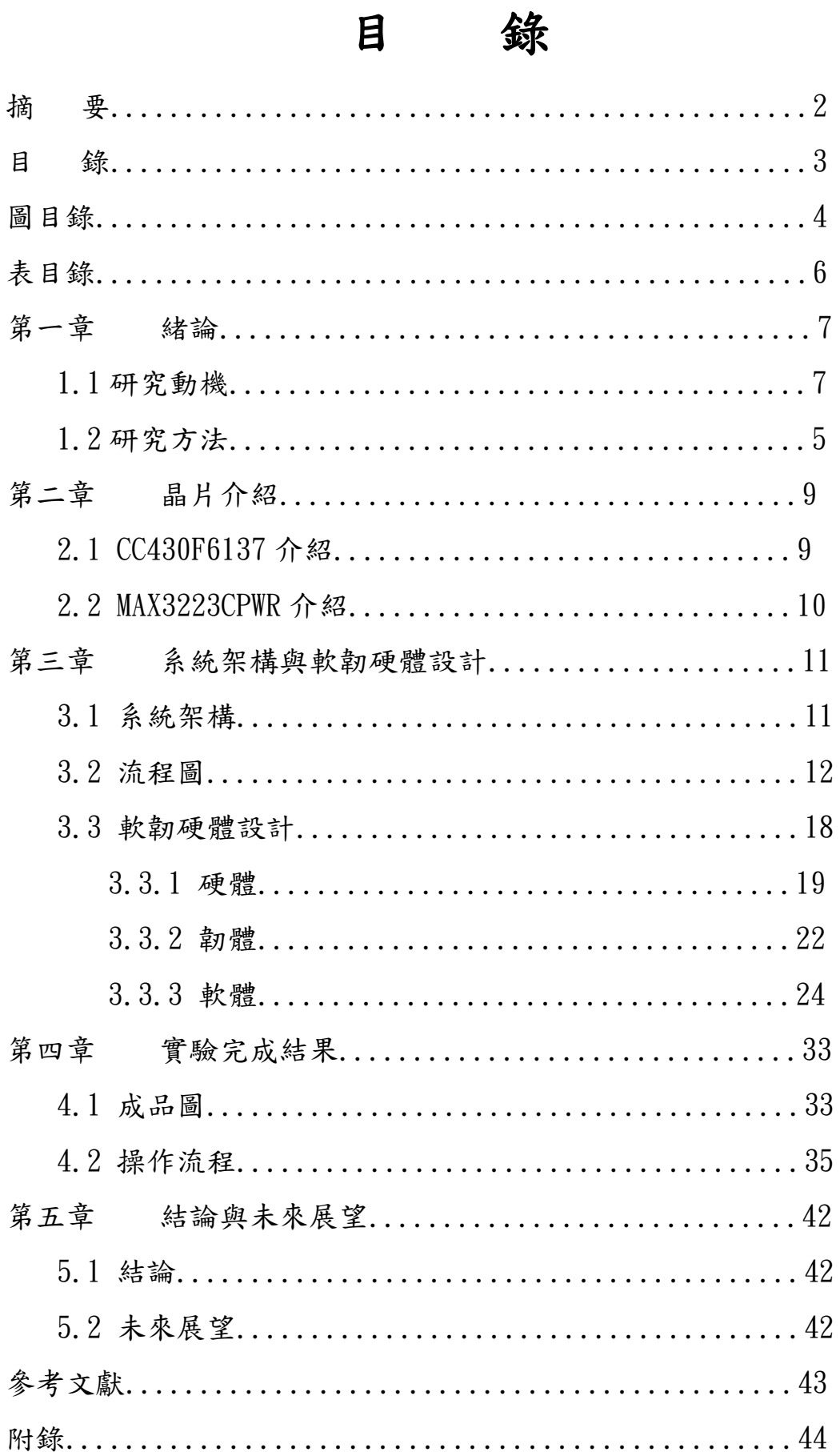

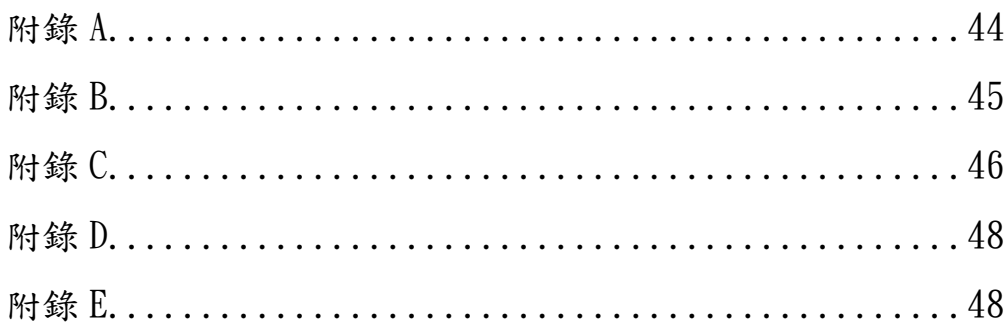

# 圖目錄

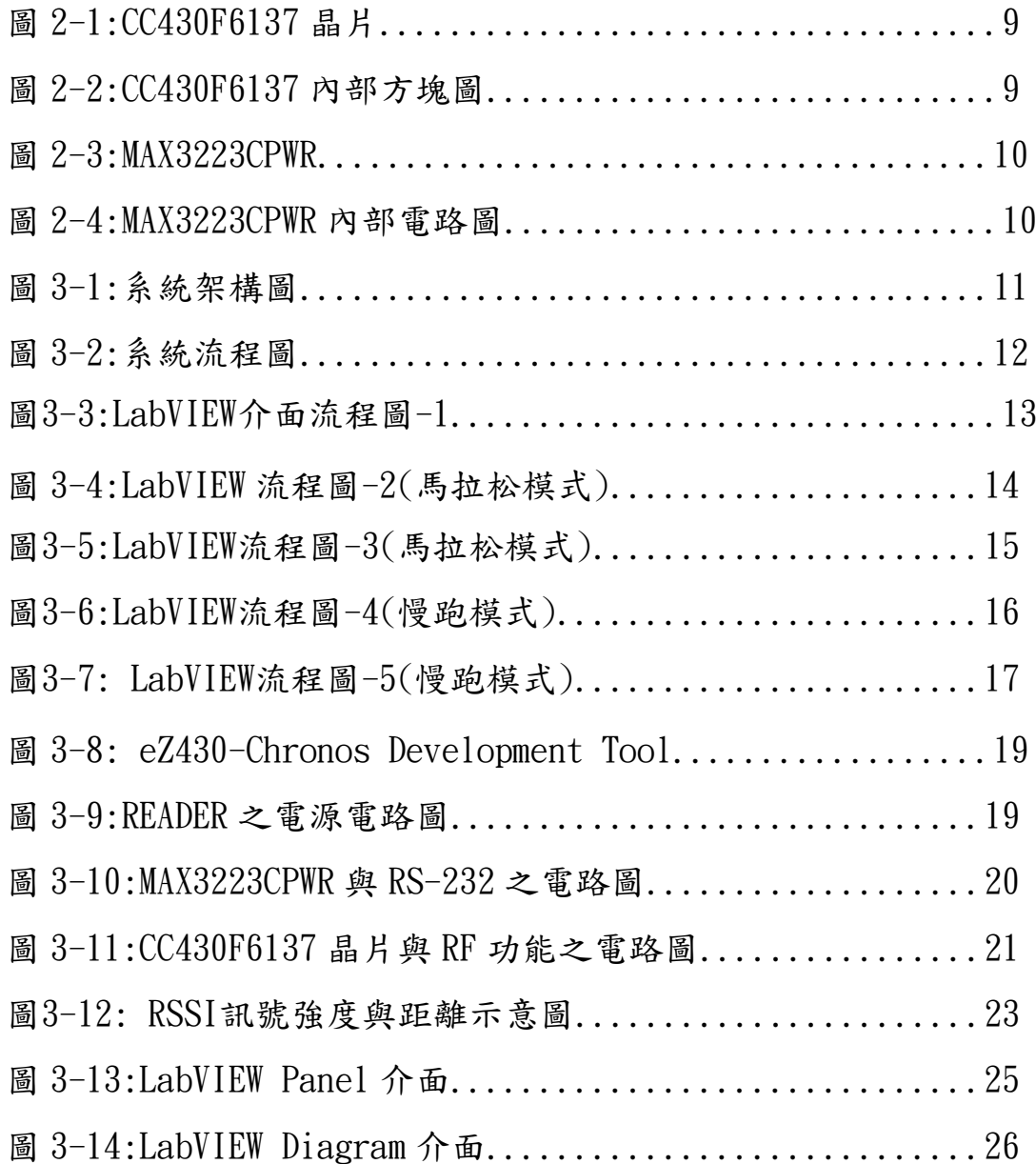

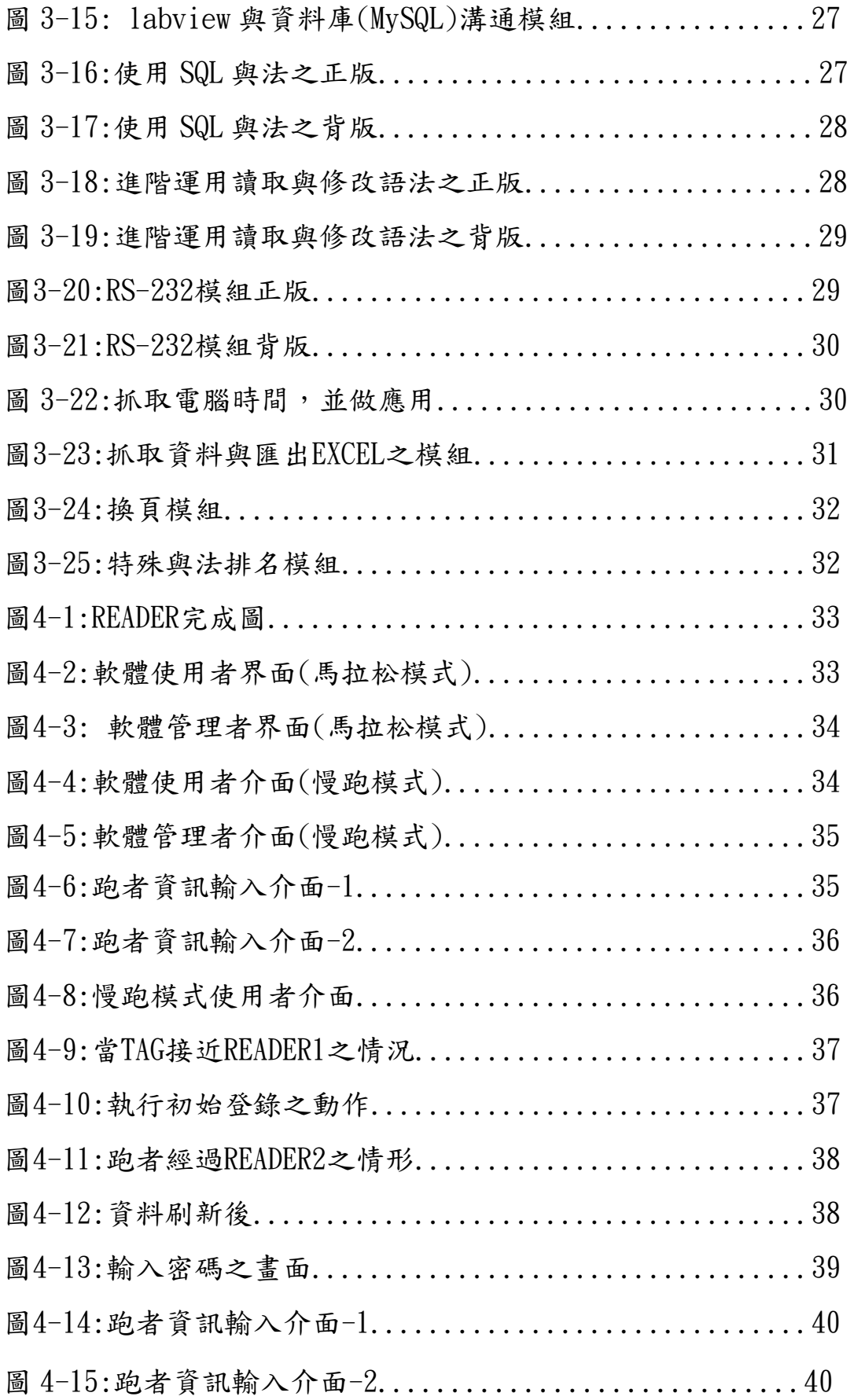

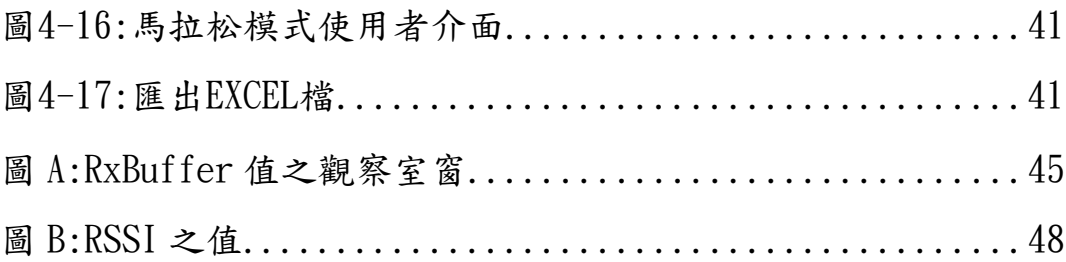

# 表目錄

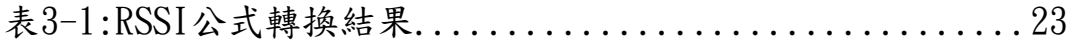

## 第一章 緒論

### 1.1 研究動機

 隨著國人健康意識的高漲,在學校操場上常會看見有許多人進行 慢跑運動,慢跑是個簡單且方便的運動,無須特別的裝備,有雙鞋子 以及合適場地即可進行。學校就剛好提供了操場這個適合跑步的場地, 但若跑者想知道自己的紀錄必須自行攜帶計錄儀計,對跑者來說似乎 不方便,所以我們打算設計 RFID 慢跑數據紀錄系統並架設於操場, 使用者只需配戴具有RF功能的手環,就可以記錄當日的慢跑的圈數、 時間及其他資料,並可依自我能力自行規劃日後的運動量,避免過量 運動造成運動傷害,除此之外,學校每年都會在操場舉辦馬拉松比賽, 而我們在 RFID 慢跑數據紀錄系統中加上馬拉松模式,供比賽時使 用。

#### 1.2 研究方法

本系統主要由 Reader、Tag 及 PC 應用端三部分構成,我們使 用德州儀器(Texas Instruments,TI)的 CC430F6137 處理器晶片來 實現 Reader 及 Tag,由於它具有低功耗模式以及RF無線傳輸功能, 很適合用於本系統 Reader 及 Tag 的設計,而 PC 應用端採用美商國 家儀器(National Instruments,NI)的 LabVIEW 介面設計軟體來設 計使用者及管理員介面,搭配 MySQL 資料庫實現跑者資料及數據存 取,並使用 RS232 介面與 Reader 進行資料及數據傳輸,系統運作 時透過跑者身上嵌入 Tag 之手環與 Reader 之間進行 RF 無線傳輸, 將 Reader 所接收之資料送至 PC 端資料庫儲存,並透過 PC 端的液 晶顯示器來顯示跑者慢跑時的相關數據,此為 RFID 慢跑數據紀錄 系統主要功能。

## 第二章 使用晶片

### 2.1 CC430F6137 介紹

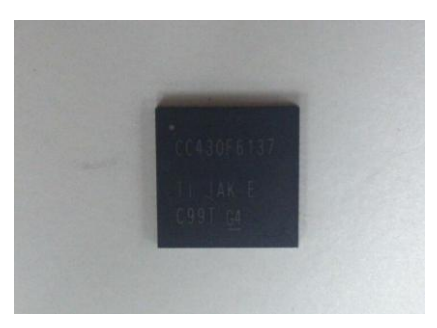

圖 2-1:CC430F6137 晶片

表 2-1:CC430F6137 之主要功能及特性

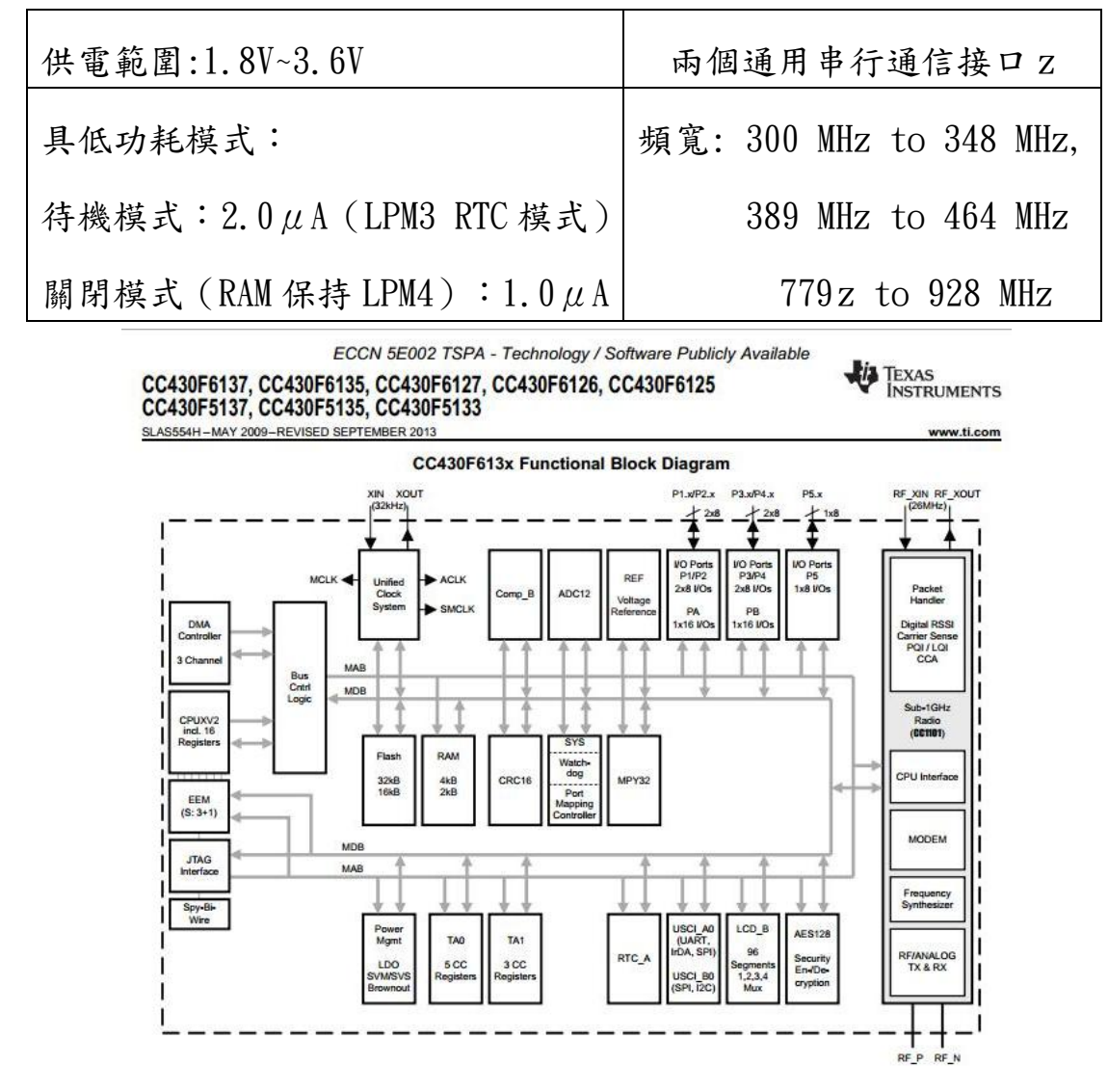

圖 2-2:CC430F6137 內部方塊圖

## 2.2 MAX3223CPWR 介紹:

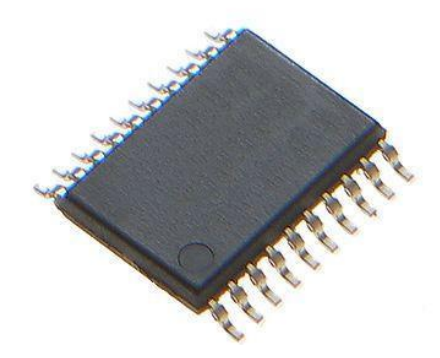

圖 2-3:MAX3223CPWR

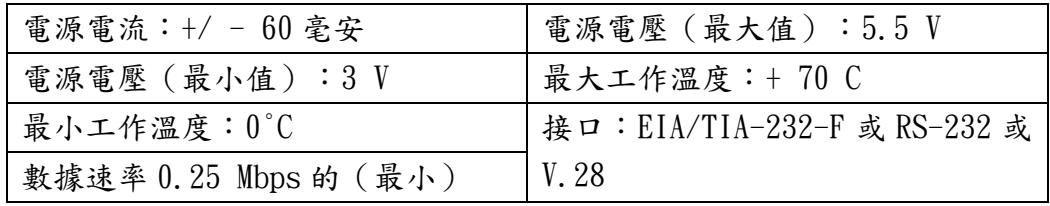

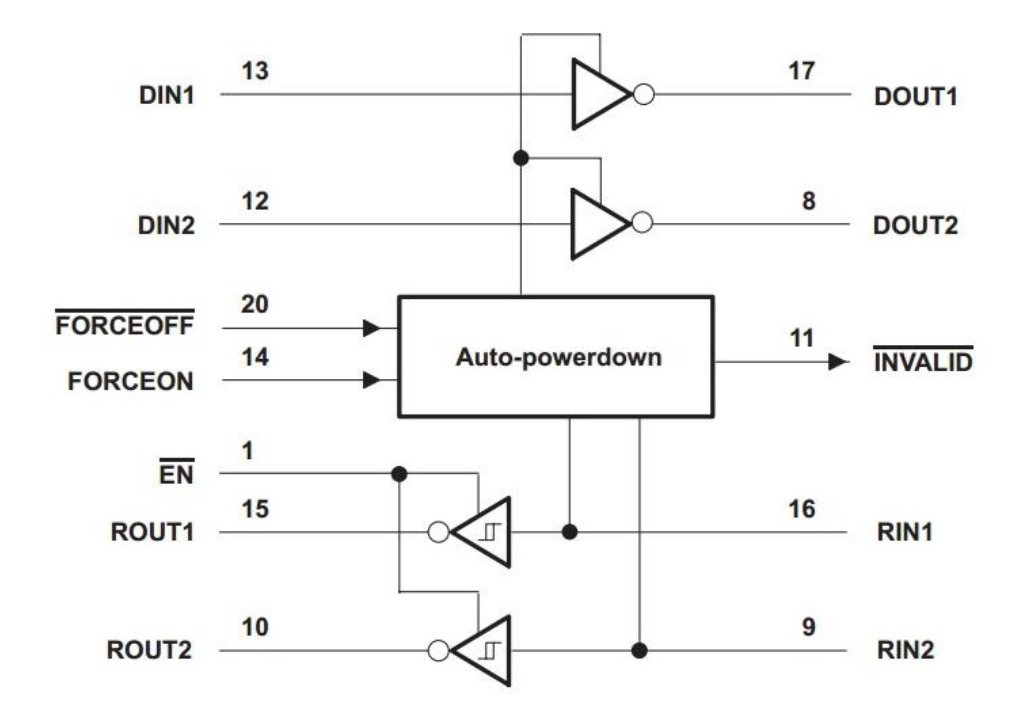

圖 2-4:MAX3223CPWR 內部電路圖

第三章 系統架構與軟韌硬體設計

### 3.1 系統架構

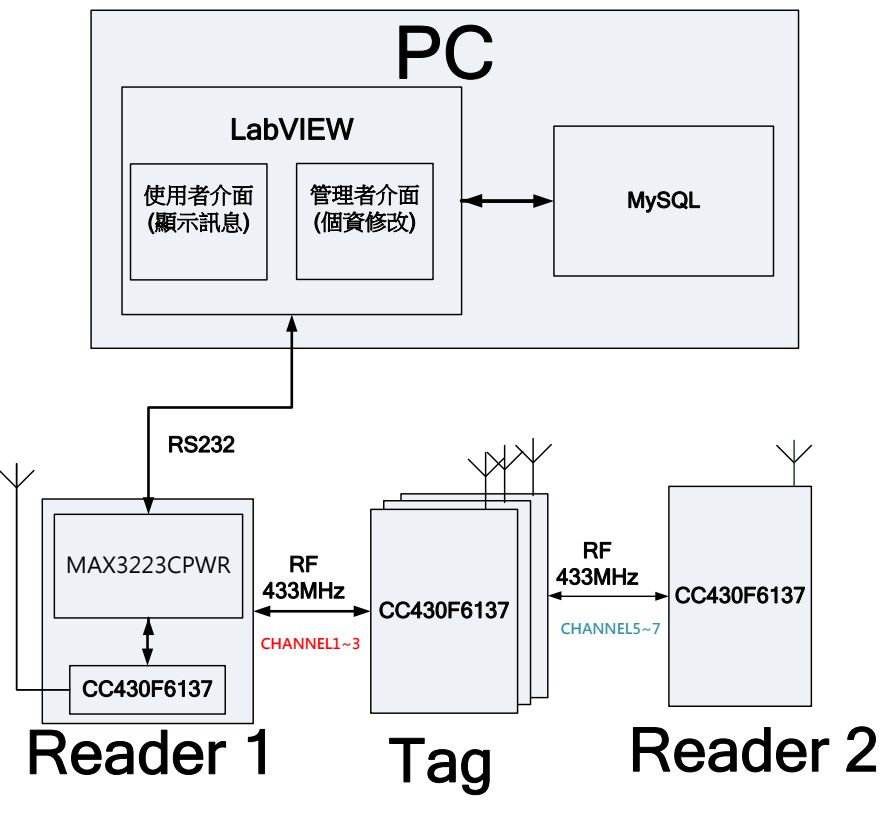

圖 3-1:系統架構圖

1.PC

(1)LabVIEW

使用者介面,顯示名字、時間、圈數、速率,給使用者觀看。

管理者介面,提供管理者修改資料及維護資料。

 $(2)$ MySQL

建立資料庫之使用軟體。

2.Reader

(1)MAX3223CPWR

將 PC 端的 RS232 的電壓準位轉換至 CC430 晶片可使用的電壓。

(2)CC430F6137

讀取 Tag 的編碼。

3.TAG

等待 Reader 的喚醒並傳輸資料給 Reader

### 3.2 流程圖

## 3.2.1 系統流程圖

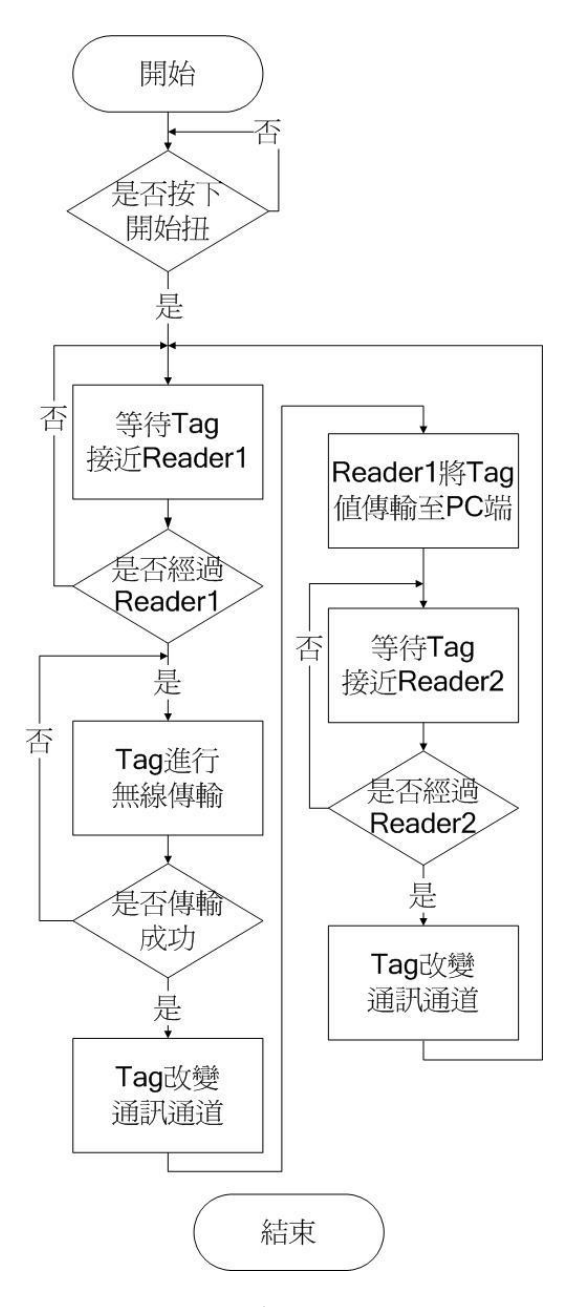

圖 3-2:系統流程圖

 如圖3-2所示,一開始READER1會發送訊號給TAG,等TAG接收到訊 號後會回傳自身編碼給READER1,當READER1接收到編碼後,TAG將改 變通道,之後,READER1會將TAG的值傳輸至PC端進行處理。

如果需要更新PC端資料,則TAG必須經過READER2,當TAG接到 READER2訊號後,將會改變回原本預設的通道,並可再與READER1溝通, 以此循環。

#### 3.2.2 LabVIEW 介面流程圖

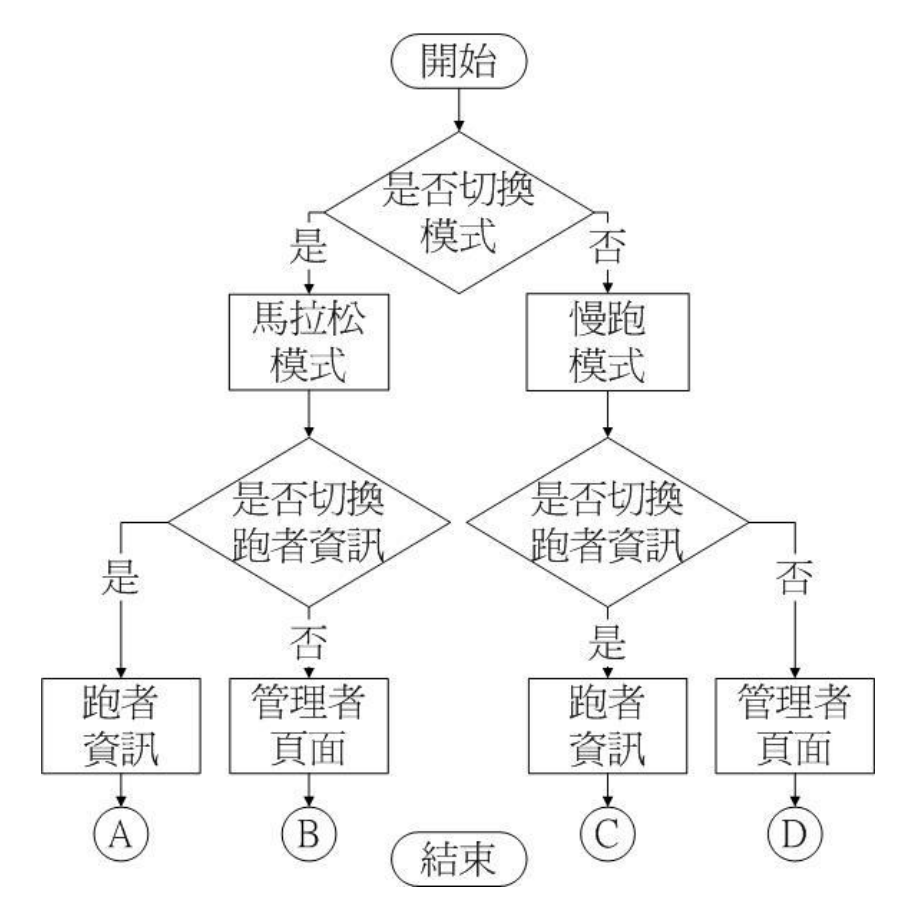

圖3-3:LabVIEW介面流程圖-1

如圖3-3中,當系統啟動時,會先確定是否需要切換模式,是, 則切入馬拉松模式;否,則切入慢跑模式。在兩種模式下,都有切換 跑者資訊的按鈕,按下的話,頁面將會切換至跑者資訊;未按下的話,

將會顯示管理者介面。

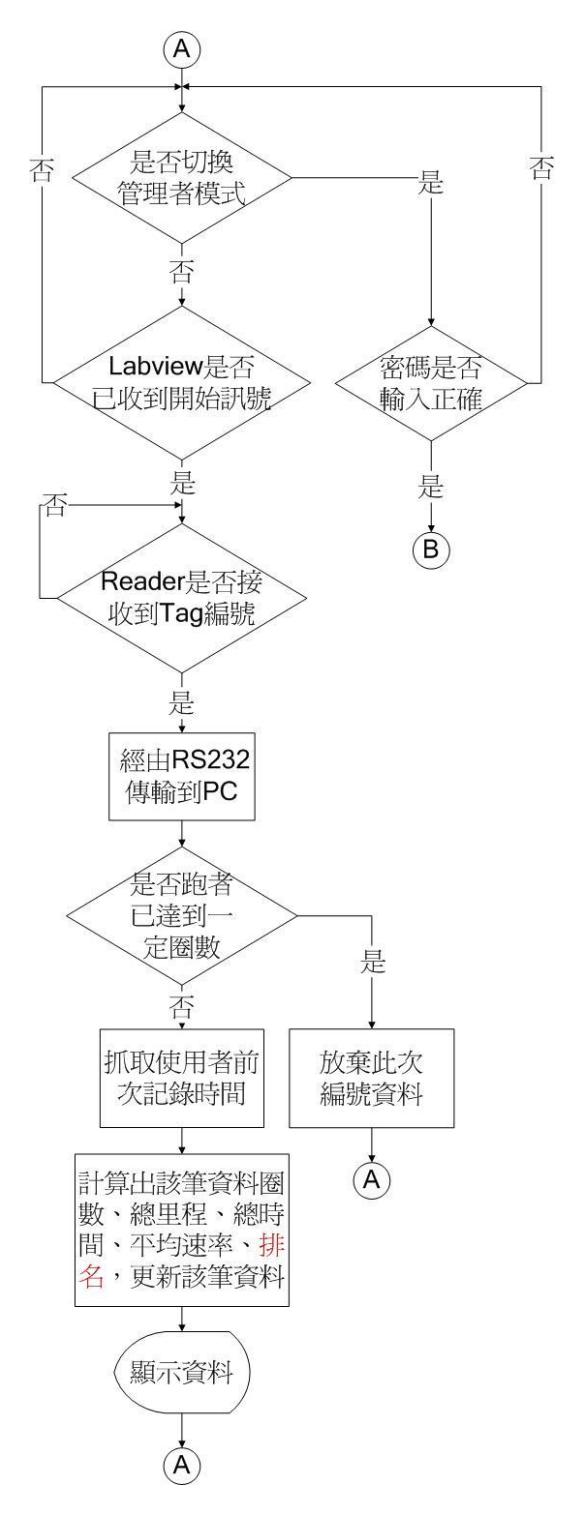

圖3-4:LabVIEW流程圖-2(馬拉松模式)

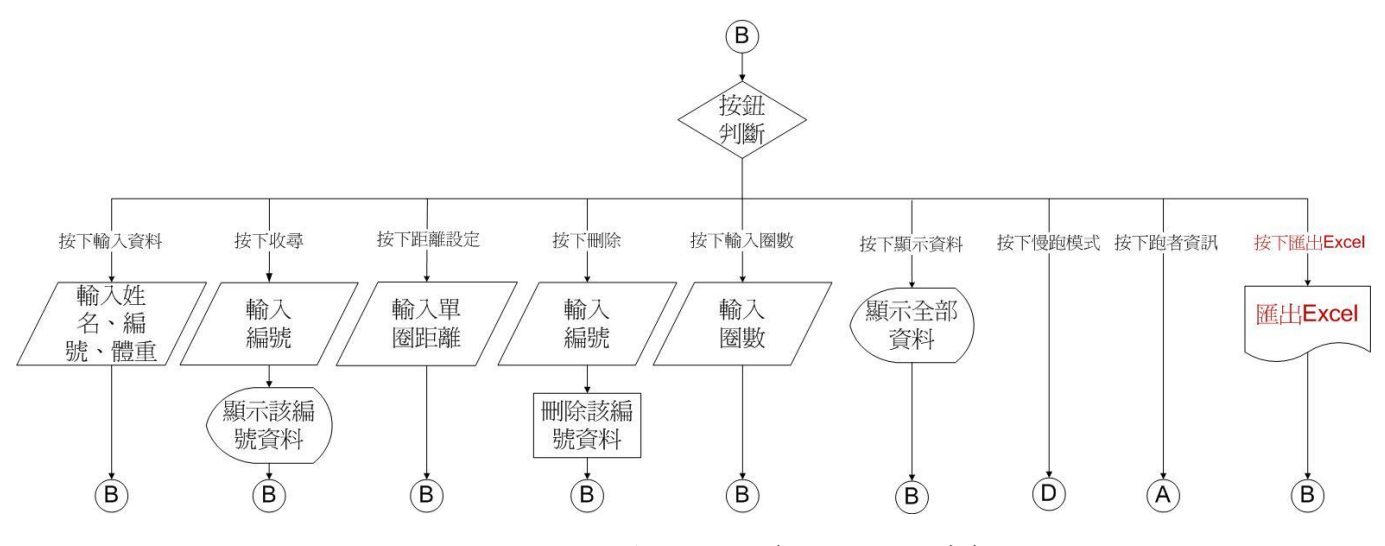

圖3-5:LabVIEW流程圖-3(馬拉松模式)

如圖3-4與圖3-5中,當在馬拉松模式下,READER1 等待接收Tag 訊號,有接收到Tag訊號,則將Tag內的數值經由RS-232傳輸到PC端; 無接收到訊號則繼續等待。

 當PC端接收到訊號後,會先判斷是否跑者已達到規定的圈數,否, 則抓取使用者前次記錄時間,並計算出圈數、總里程、總時間、平均 數率與排名,並顯示在螢幕上;是,則放棄此次編號資料。

 在管理者介面下,比賽前可輸入使用者資料、收尋使用者及刪除 使用者資料,也可以設定跑道單圈距離,比賽結束後可將比賽結果以 Excel 檔匯出。

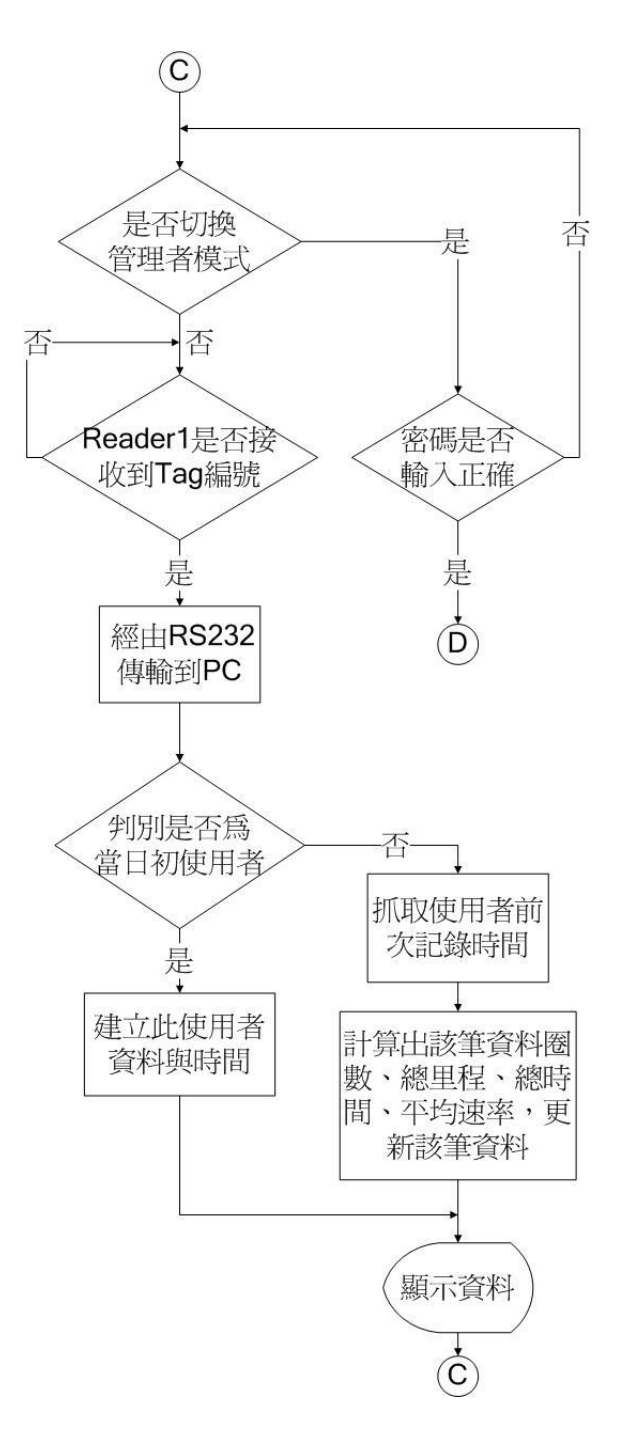

圖3-6:LabVIEW流程圖-4(慢跑模式)

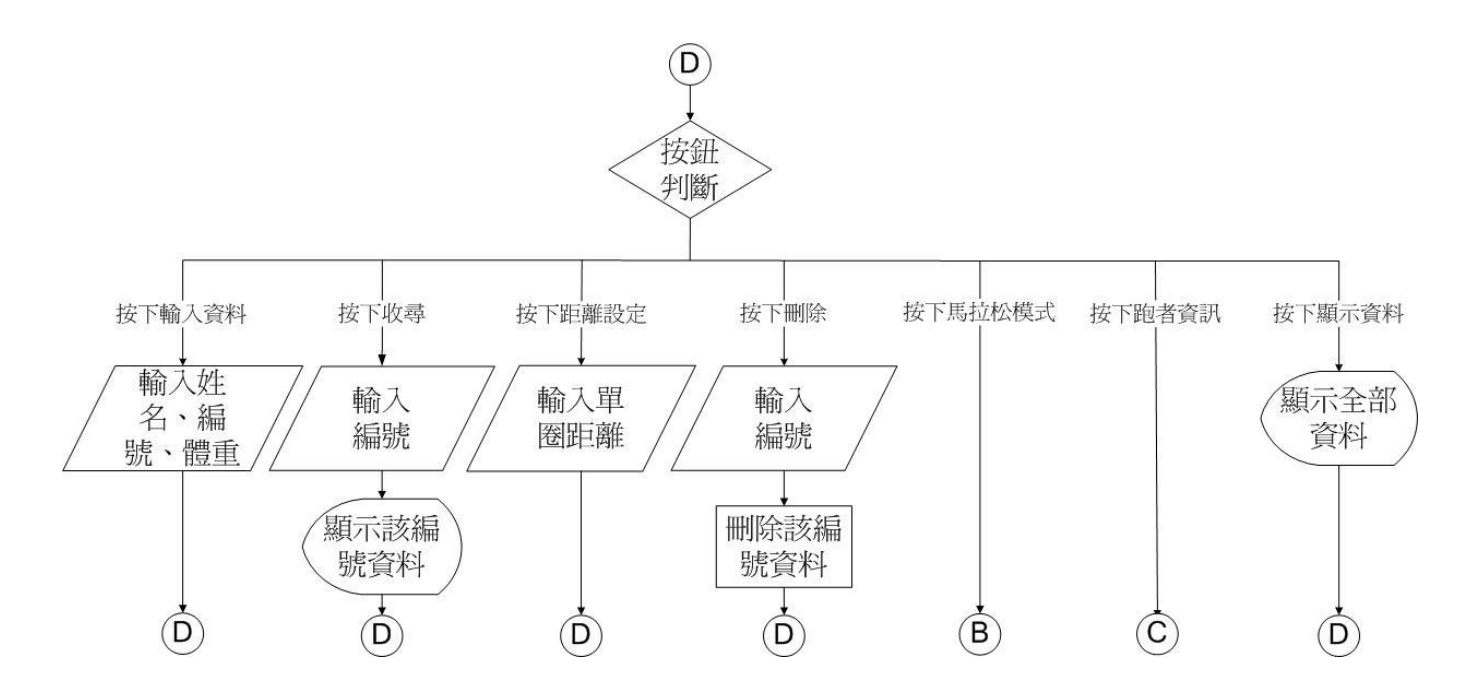

圖3-7: LabVIEW流程圖-5(慢跑模式)

 如圖3-6與圖3-7中,當在慢跑模式下,READER1等待接收Tag訊號, 有接收到Tag訊號,則將Tag內的數值經由RS-232傳輸到PC端;無接收 到訊號則繼續等待。

 當PC端接收到訊號後,判對是否為當日使用者,是,則建立此使 用者資料與時間;否,則抓取使用者前次記錄時間,並計算出該筆資 料圈數、總里程、總時間、平均數率,並更新該筆資料,顯示在螢幕  $\mathsf{F}$   $\circ$ 

 在管理者介面下,比賽前可輸入使用者資料、收尋使用者及刪除 使用者資料,也可以設定跑道單圈距離。

### 3.3 軟韌硬體設計

 本專題將系統架構分成三個部分來做設計,分別為軟體、韌體、 硬體。

 硬體:READER的製作(採用Altium Designer軟體製作),洗製電 路板(曝光、顯影、鑽孔、焊原件),與使用eZ430-Chronos Development Tool 作為TAG。

 韌體:電腦與READER透過RS-232溝通、TAG與READER之間的溝通, 採用Code Composer Studio v5來撰寫程式。

 軟體:以 LabVIEW 製作使用者介面,並透過 ODBC((Open Data Base Connectivity)與 MySQL 資料庫做連結。

## 3.3.1 硬體

1.TAG:

採用德州儀器的 eZ430-Chronos Development Tool,如圖 3-8。

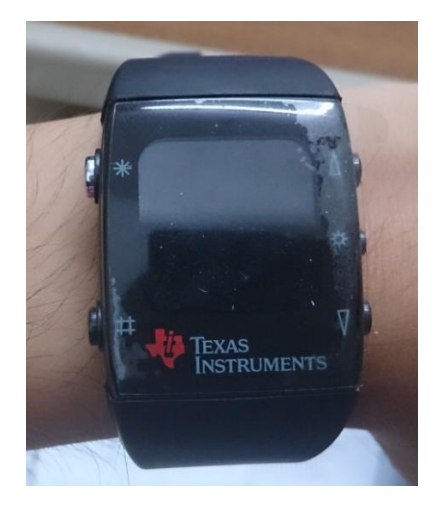

圖 3-8: eZ430-Chronos Development Tool

2.READER:

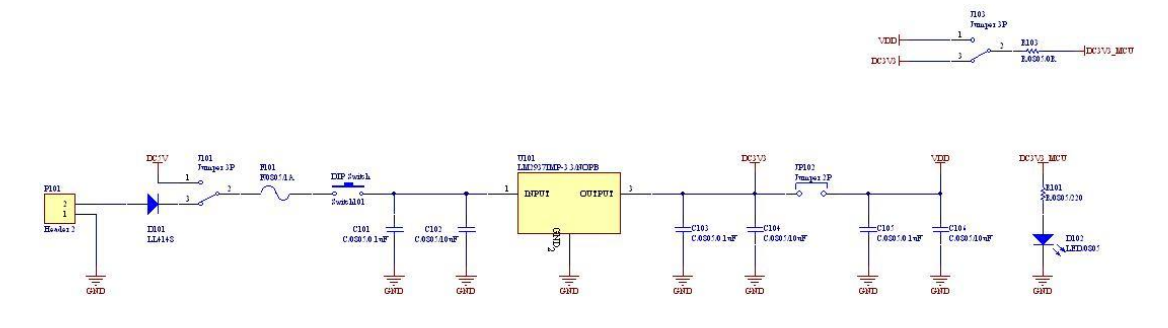

圖 3-9:READER 之電源電路圖

#### A.LM2937IMP-3.3/NOPB

這是一顆電壓轉換 IC,因為我們所使用的的電路為 DC3.3V 其最 大耐壓為 26V, 瞬間耐壓為 60V, 我們利用此晶片做為外部輸入電源 的穩壓晶片。

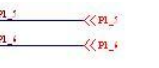

**E-01**<br>**E-030 (BEAD** [DC3V3\_MAX3223] DOM: MOT

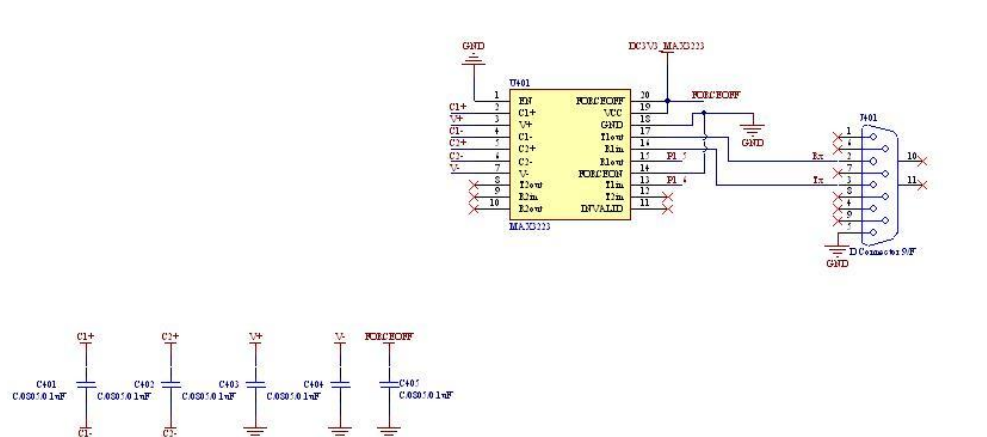

圖 3-10:MAX3223CPWR 與 RS-232 之電路圖

#### B.M3223CPWR

選擇此晶片是為了讓 CC430F6197 晶片電壓 3.3V 升至 5V,才可與 RS-232 接頭進行溝通。其 Forceoff 為高準位、forceon 為低準位、 EN 為低準位時才可進行傳輸,接收時,訊號經由 RS-232 的 3 腳進入 R1in 再經由 R1out 進入 CC430F6137 傳輸時,訊號經由 T1in 進入 MAX-3223 再經由 R1out 進入 RS-232 的 2 腳藉由這樣的方式,將 CC430F6137 接收到的資訊傳遞至電腦進行比較。

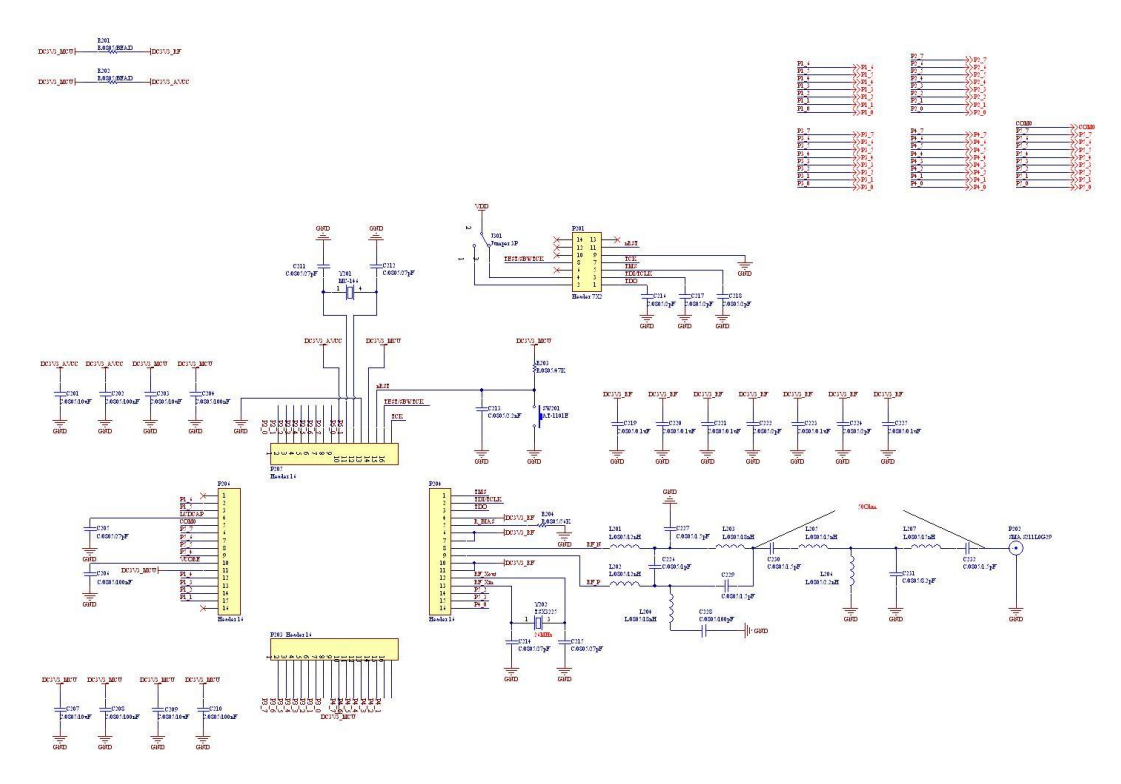

圖 3-11:CC430F6137 晶片與 RF 功能之電路圖

#### C. CC430F6137

震盪器會先產生 433MHz 的頻率,此時其頻段為 433MHz,愈等待 同樣為 433MHz 的 Tag 傳送訊號。

當其透過 RF 接收到 Tag 傳送過來的信號時, 判斷是否為可溝通 通道,是,將通道內資訊精油 RS-232 傳回電腦;否,則繼續等待接 收通道。

#### 3.3.2 韌體

1.電腦與READER透過RS-232溝通

當READER接收到TAG的編碼,RAEDER會經由RS-232傳輸至電腦做資料 的處理。

2.TAG與READER之間的溝通

(1)防碰撞:

為了解決防碰撞問題,我們利用時間去切換不同的通道 (CHANNEL),利用這項技術來達到防碰撞的效果。

 經過我們的實驗後,RAEDER傳輸至TAG再由TAG回傳值給READER的 時間大概是8ms,但我們發現,每10ms切換一次通道,穩定性較8ms 好,因此採用每10ms切換一次通道來實現防碰撞的效果。

(2)RSSI(接收訊號強度):

利用RSSI計算Reader位置與Tag位置之距離變化,訊號強度變化 用以準確判別跑者是否經過紀錄點如圖3-12所示,訊號強度迅速變化 過程中,當訊號的強度到達我們設定之門檻值時,Reader讀取Tag編 碼 ,並進行運用。

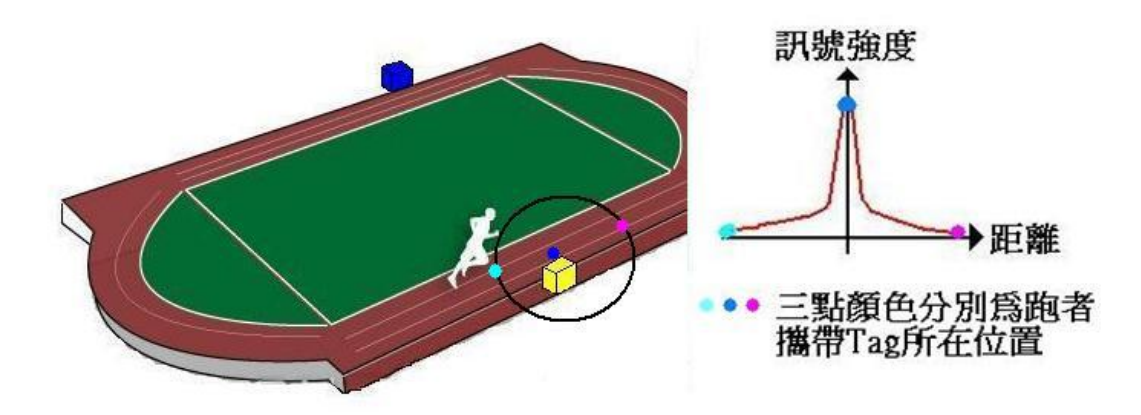

圖3-12: RSSI訊號強度與距離示意圖

另外透過以下兩點公式,我們粗估可得到表3-1的結果

a.RSSI\_dec  $\ge$  128, then RSSI\_dBm = (RSSI\_dec  $-$  256) / 2 –RSSI\_offset

 $b.RSSI\_dec < 128$ , then  $RSSI\_dBm = (RSSI\_dec) / 2 - RSSI\_offset$ 

註: RSSI\_offset根據CC430F6137的Data Sheet 在常溫25度,定電壓在3V之下,

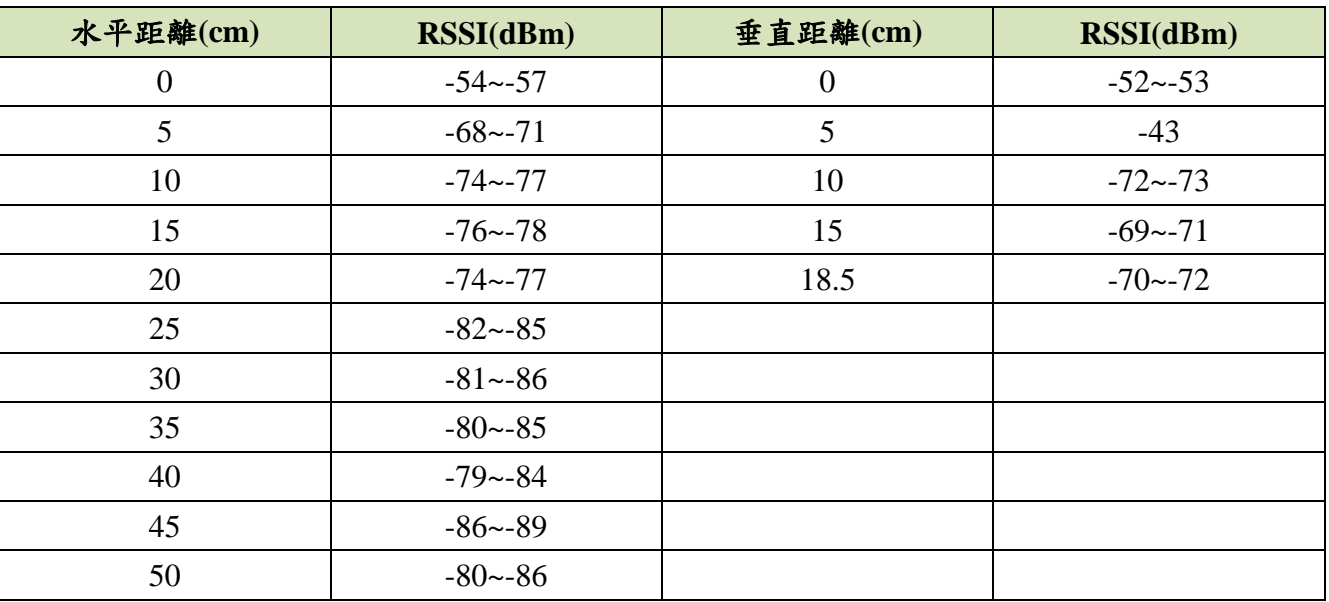

433MHz RSSI\_offset值為74dB

表3-1:RSSI公式轉換結果

#### 3.3.3 軟體

#### 1.LabVIEW之介紹

 LabVIEW為Laboratory Virtual Instrument Engineering Workbench的簡稱,是由Nation Instrument公司,於1986年所發展出 的一種圖像程式語言(Graphic Language),又有人稱之為G語言,它 是使用圖像物件函數的方式編輯程式,取代傳統採用文字編輯方式, 使得使用者更容易了解程式結構的涵義,也因為如此,它比一般其它 的語言容易學習。

 對於LabVIEW程式結構而言,有如虛擬儀表(Virtual Instrument) 一般,可利用電腦透過網路方式,對遠端的控制物件下達指令。系統 的通訊介面包含有GPIB、VXI、PXI、RS-232、RS-485等,可使用視窗 作業系統,設定與驅動儀器的通訊介面,亦可支援多種與外部信號連 接的方式,例如TCP/IP網路通訊協定、Active X、及DLLs等功能。

 LabVIEW在儀器控制與測量方面,也提供相當大的功能,其與儀 器的連接介面,可透過GPIB(General Purpose Interface Bus),如 IEEE-488通訊介面。亦可使用儀器所提供較低階的RS-232通訊介面, 由區域網路的方式直接與電腦連線,從事訊號的測量、分析、數據儲 存、與資料的擷取等功能,提升工作效率與數據資料的準確性。

LabVIEW系統也提供數位與類比的轉換功能,如資料擷取

DQA(Data Acquisition)系統,透過資料及取介面卡,取得類比訊號 之後,在轉換為數位訊號,讓一般電腦能夠判讀所擷取的數位訊號。 同樣地,也可以藉由介面的訊號轉換功能,把電腦的指令由數位訊號 轉換為類比訊號,來驅動被控制物件,以達到訊號擷取目的。 LabVIEW 原本被廣泛的運用在實驗室中,但現在有許多工廠也使用此 系統來將所測量到的資料顯示在電腦螢幕上,用來取代傳統的示波器, 在存取及分析資料方面也比傳統示波器方便許多。

|              |  | <sup>D</sup> Untitled 1 Front Panel |                              |                                             |  |                                    |  |                              |                         | ц                          |
|--------------|--|-------------------------------------|------------------------------|---------------------------------------------|--|------------------------------------|--|------------------------------|-------------------------|----------------------------|
| ${\it File}$ |  |                                     |                              | Edit View Project Operate Tools Window Help |  |                                    |  |                              |                         |                            |
|              |  | $\Rightarrow$ $\circledcirc$ $\Box$ | $12\rm{pt}$ Haettenschweiler | $\vert \mathbf{v} \vert$                    |  | ▐▞▄ <u>▖▏</u> ▛▀▕█▘▏ <mark></mark> |  | $\blacktriangleright$ Search | $\overline{\mathbf{Q}}$ | ್ಶೌ                        |
|              |  |                                     |                              |                                             |  |                                    |  |                              |                         | $\hat{\phantom{a}}$        |
|              |  |                                     |                              |                                             |  |                                    |  |                              |                         |                            |
|              |  |                                     |                              |                                             |  |                                    |  |                              |                         |                            |
|              |  |                                     |                              |                                             |  |                                    |  |                              |                         |                            |
|              |  |                                     |                              |                                             |  |                                    |  |                              |                         |                            |
|              |  |                                     |                              |                                             |  |                                    |  |                              |                         |                            |
|              |  |                                     |                              |                                             |  |                                    |  |                              |                         |                            |
|              |  |                                     |                              |                                             |  |                                    |  |                              |                         |                            |
|              |  |                                     |                              |                                             |  |                                    |  |                              |                         |                            |
|              |  |                                     |                              |                                             |  |                                    |  |                              |                         |                            |
|              |  |                                     |                              |                                             |  |                                    |  |                              |                         |                            |
|              |  |                                     |                              |                                             |  |                                    |  |                              |                         |                            |
|              |  |                                     |                              |                                             |  |                                    |  |                              |                         |                            |
|              |  |                                     |                              |                                             |  |                                    |  |                              |                         |                            |
|              |  |                                     |                              |                                             |  |                                    |  |                              |                         |                            |
|              |  |                                     |                              |                                             |  |                                    |  |                              |                         |                            |
|              |  |                                     |                              |                                             |  |                                    |  |                              |                         |                            |
|              |  |                                     |                              |                                             |  |                                    |  |                              |                         |                            |
|              |  |                                     |                              |                                             |  |                                    |  |                              |                         |                            |
|              |  |                                     |                              |                                             |  |                                    |  |                              |                         | $\frac{1}{\sum_{i=1}^{n}}$ |

圖 3-13:LabVIEW Panel 介面

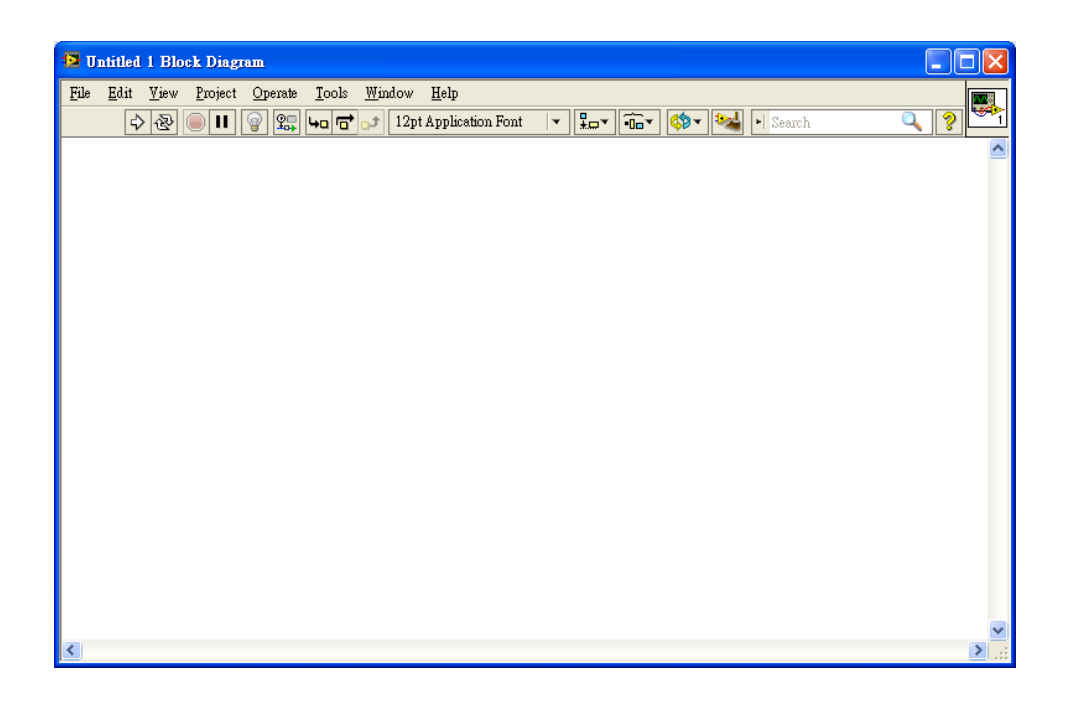

圖 3-14:LabVIEW Diagram 介面

### 1.LabSQL

 LabSQL 是一個免費的、多資料庫、跨平臺的 LabVIEW 資料 庫訪問工具包。LabSQL 支援 Windows 作業系統中任何基於 OBDC 的資料庫,包括 Acess, SQL Server, Orcale, Pervasive, Sybase 等。

 LabSQL 是利用 Microsoft ADO 以及 SQL 語言來完成資料 庫訪問,將複雜的底層 ADO 及 SQL 操作封裝成一系列的 LabSQL VIs。利用 LabSQL 幾乎可以訪問任何類型地資料庫,執行各種 查詢,對記錄進行各種操作,如圖 3-15。

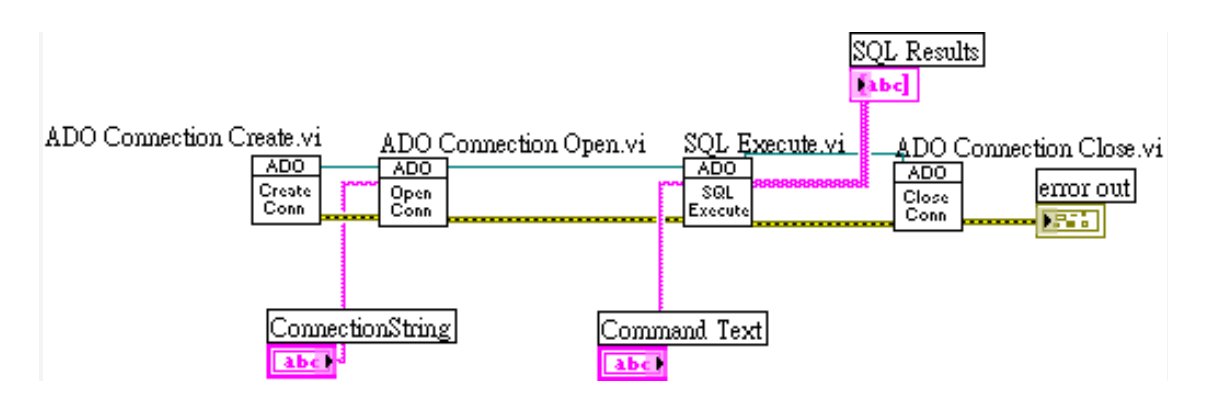

圖 3-15: labview 與資料庫(MySQL)溝通模組

使用 SQL 語法,可以對資料庫做讀取、寫入、修改或是刪除…… 等,以下為簡易讀取、寫入、刪除的範例,如圖 3-16 與圖 3-17。

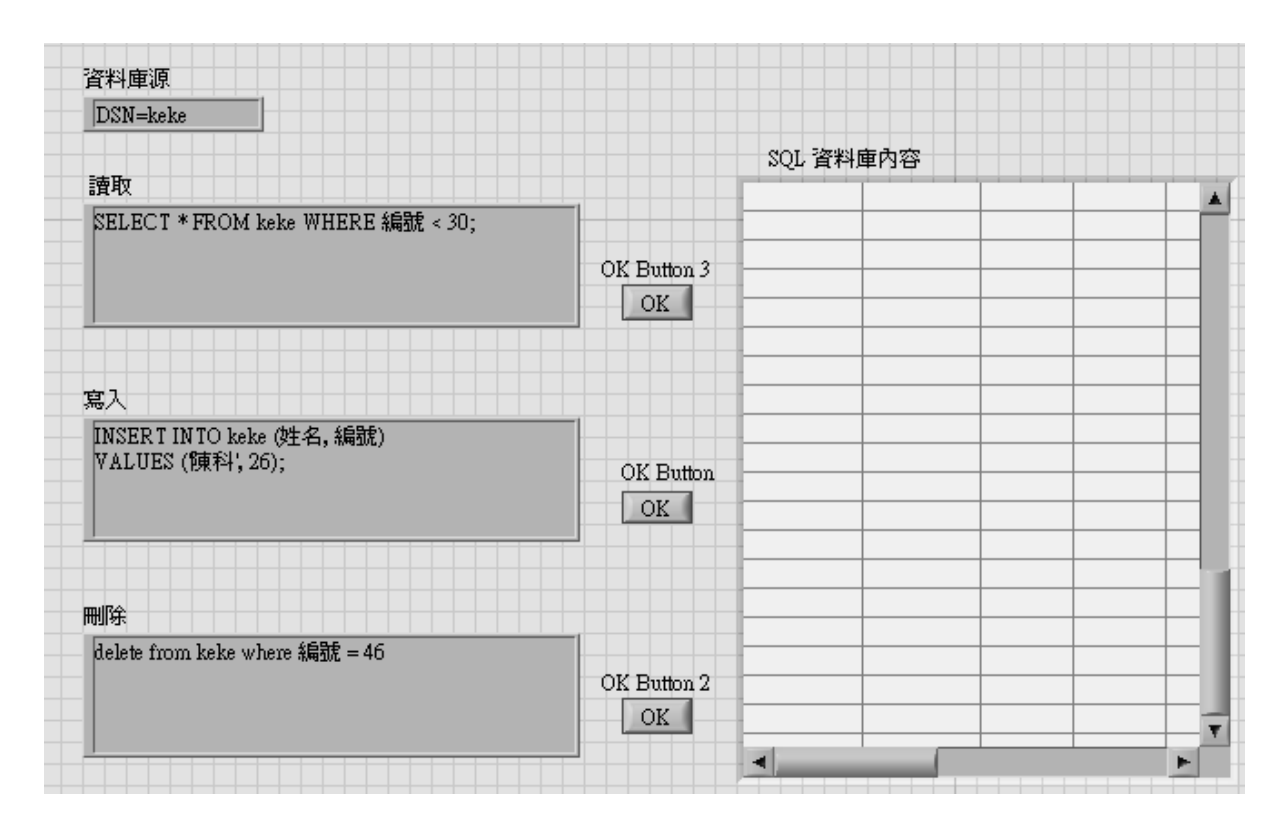

圖 3-16:使用 SQL 與法之正版

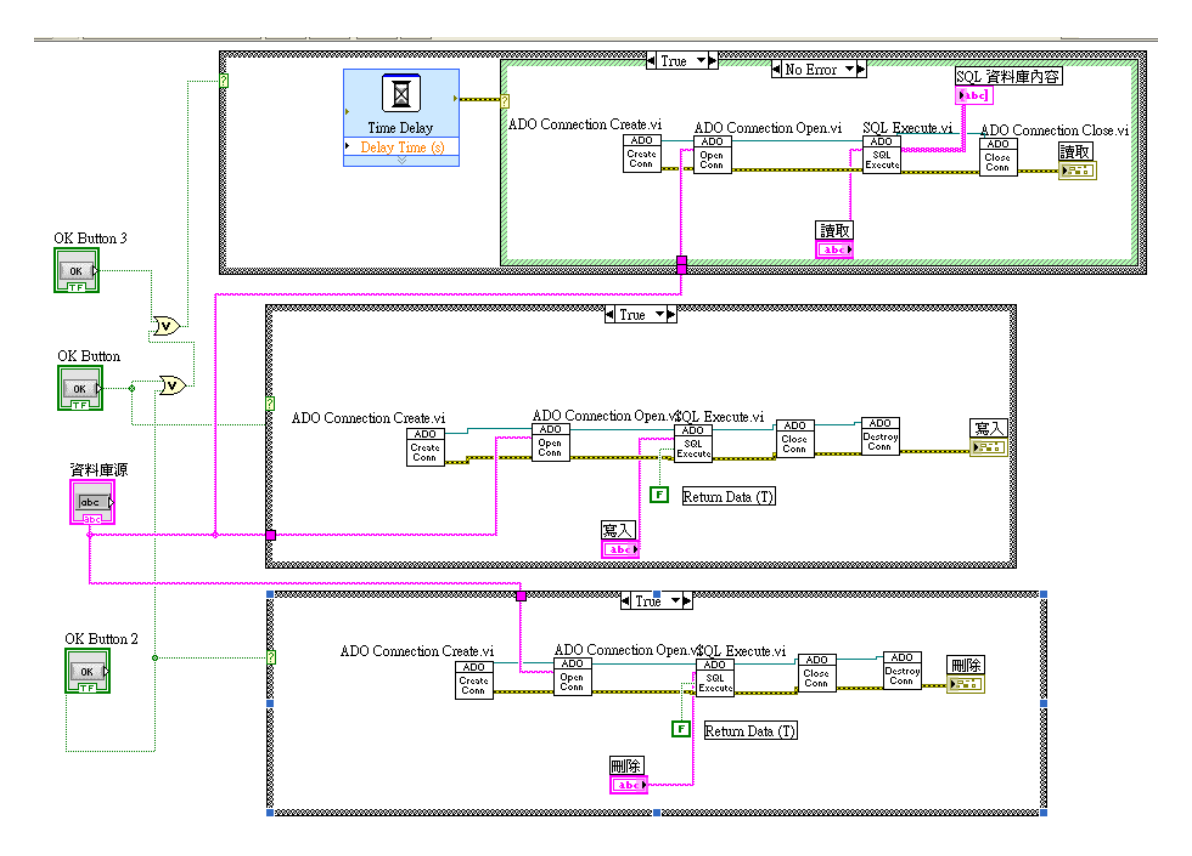

圖 3-17:使用 SQL 與法之背版

我們可以進階運用讀取與修改的語法,來達到更新資料的功能,

如圖 3-18 與圖 3-19。

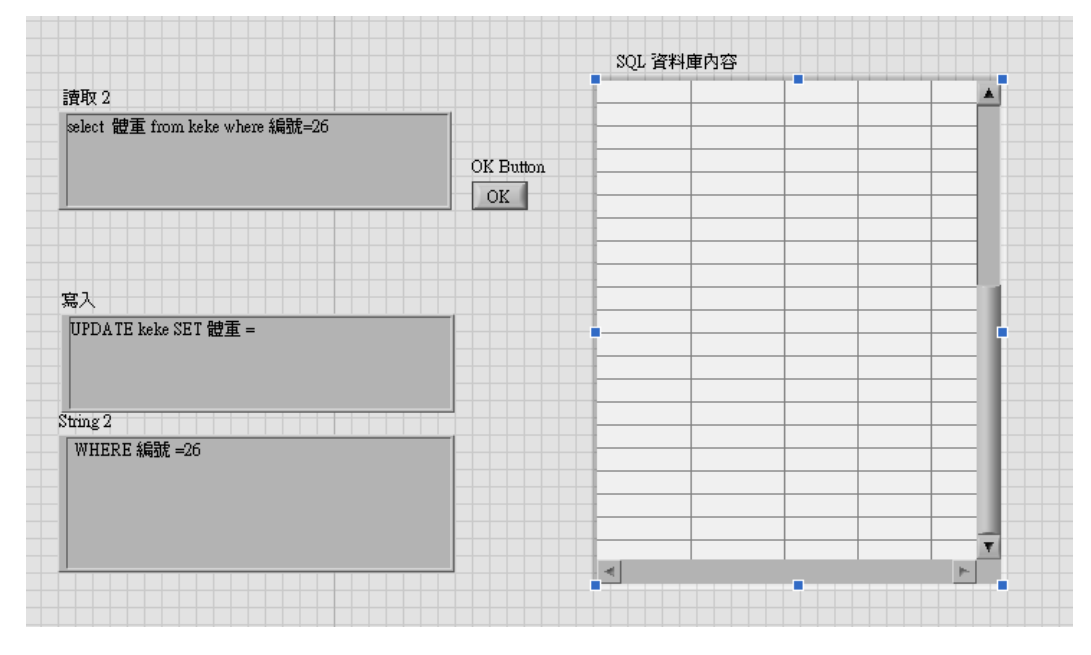

圖 3-18:進階運用讀取與修改語法之正版

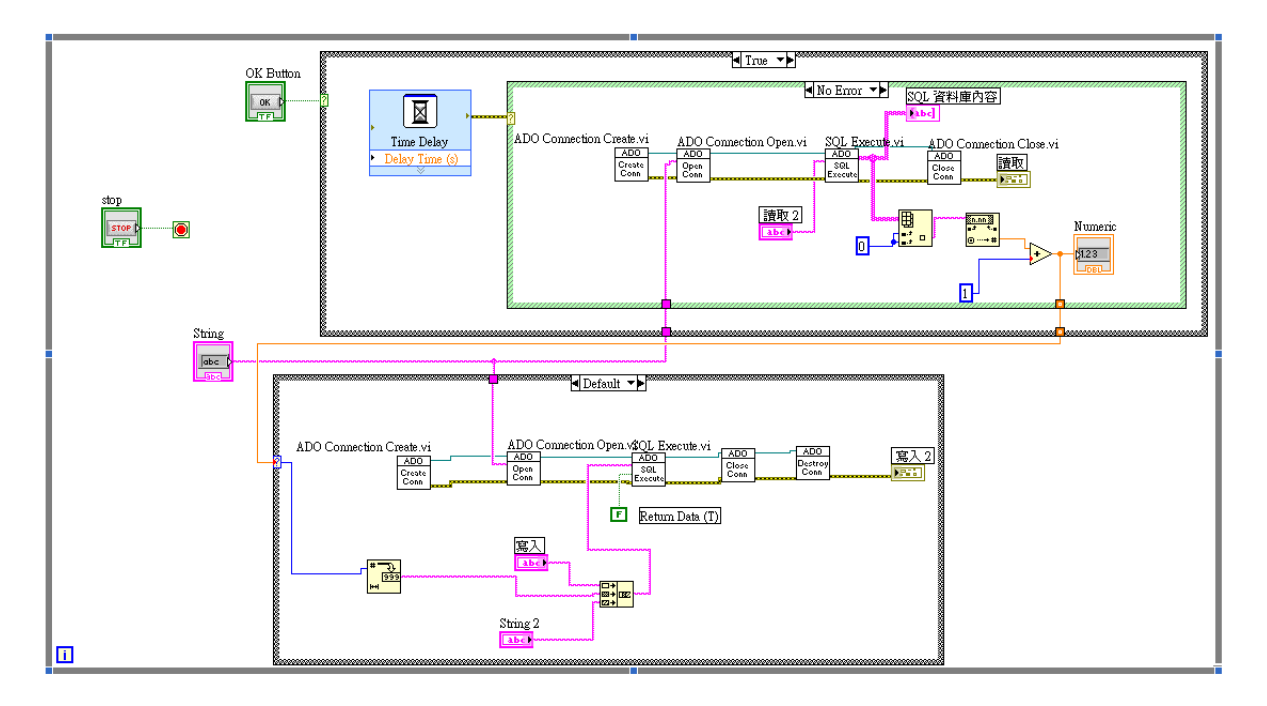

圖 3-19:進階運用讀取與修改語法之背版

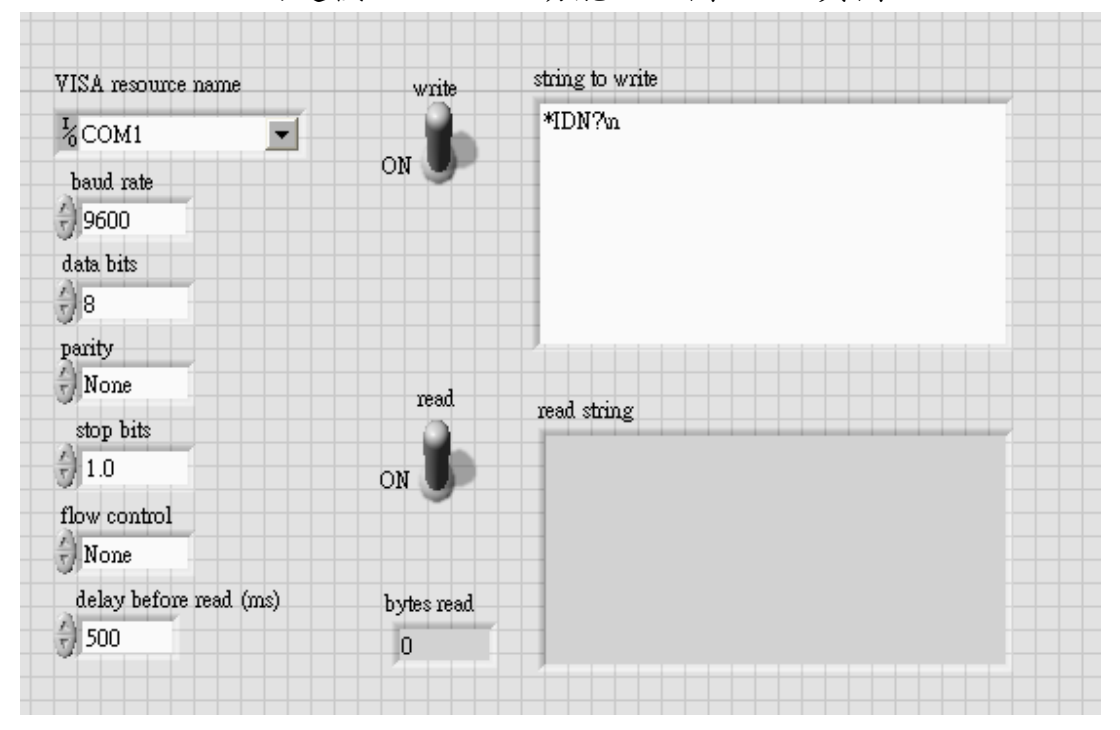

LabVIWE 內建模組 RS-232 功能,如圖 3-20 與圖 3-21。

圖3-20:RS-232模組正版

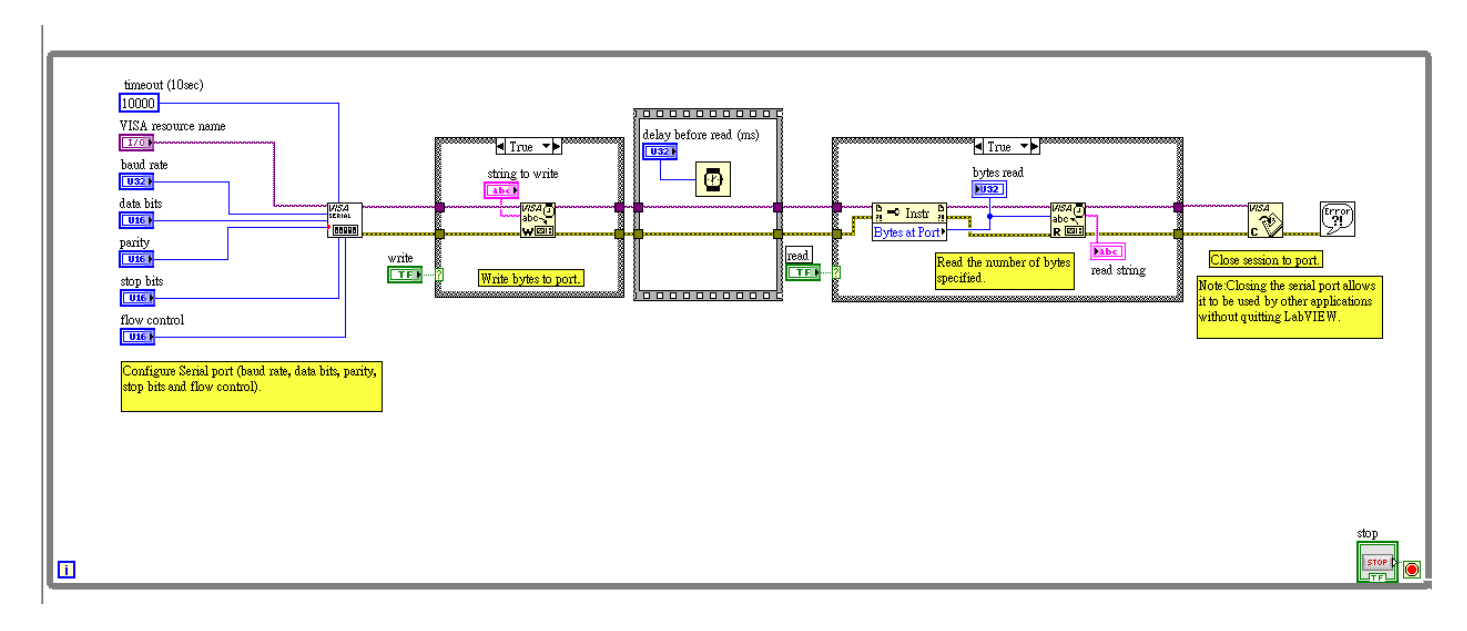

圖3-21:RS-232模組背版

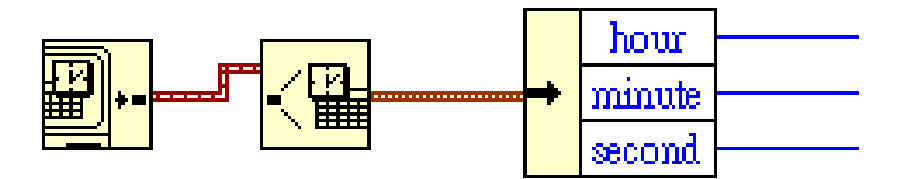

圖 3-22:抓取電腦時間,並做應用。

抓取今日資料,並匯出 Excel 檔,紅圈為匯出 Excel 的模組,黃 圈為抓取今日資料的功能,如圖 3-23。

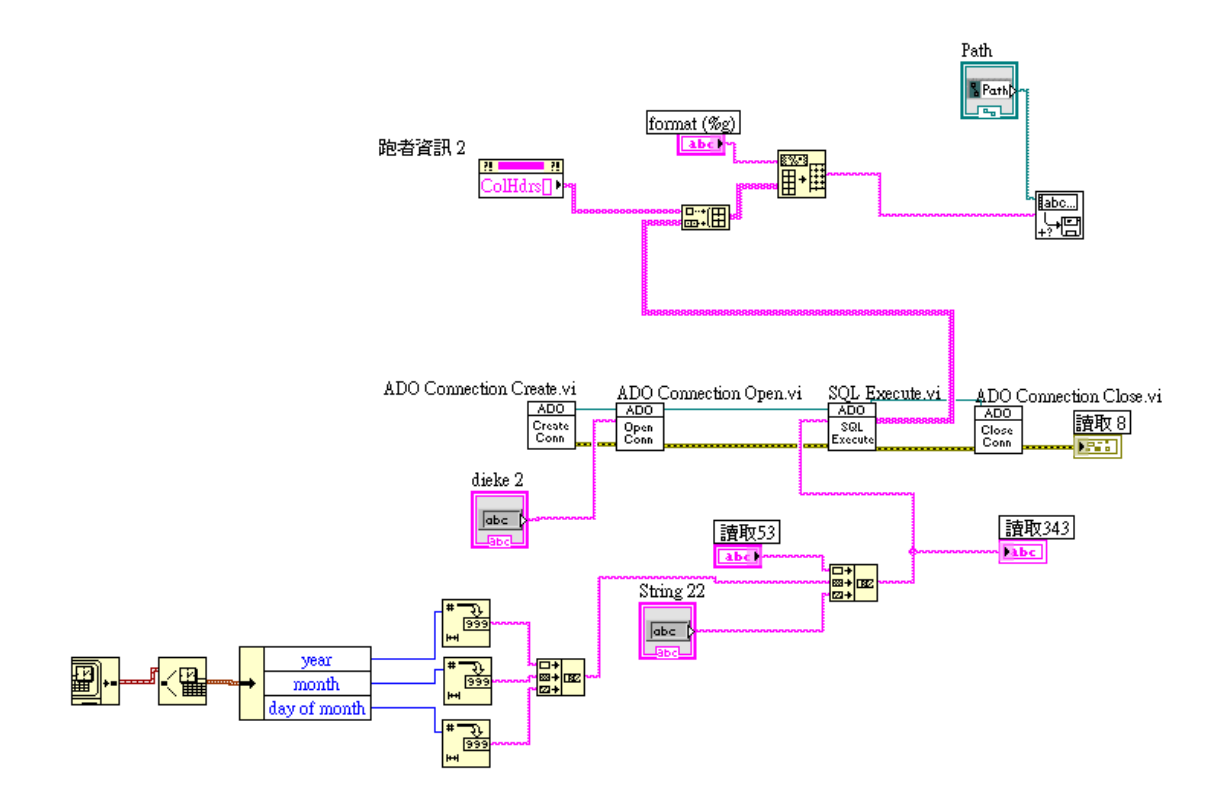

圖3-23:抓取資料與匯出EXCEL之模組

LabVIEW換頁功能是使用迴圈的移位暫存器來保持換頁後的頁面, 這裡是將換頁鍵直接做成陣列,偵測哪個按鍵有動作來控制換頁,如 圖 3-24。

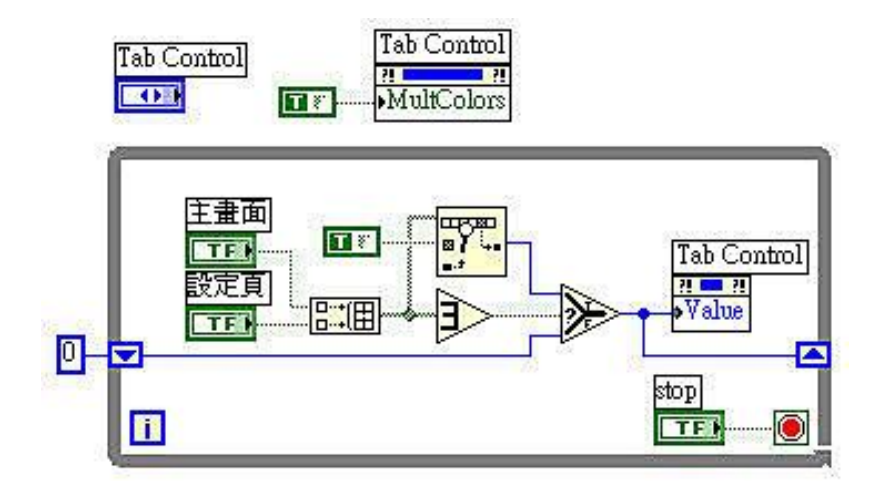

圖3-24:換頁模組

#### 特殊語法排名:

 顯示當日的排名、姓名、圈數、總里程、平均速度、總時間、時 間、結束時間。排名部分的判斷是先以圈數比較,再以平均速率來決 定名次,並以名次先後順序顯示。當圈數和平均速率一樣時,則名次 一樣。(例如:當有兩個第一名,下個名次則為第三名。),如圖 3-25。

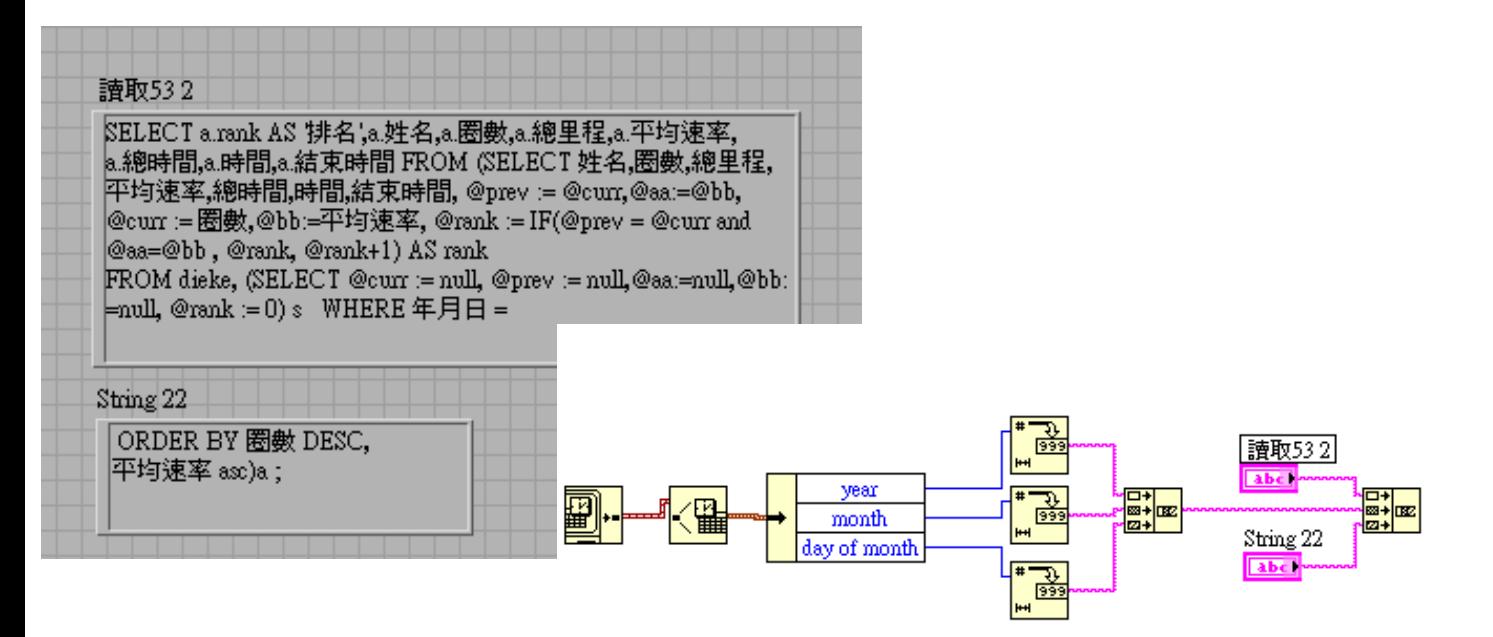

圖3-25:特殊與法排名模組

# 第四章 實驗完成結果

## 4.1成品圖

1.硬體電路-READER

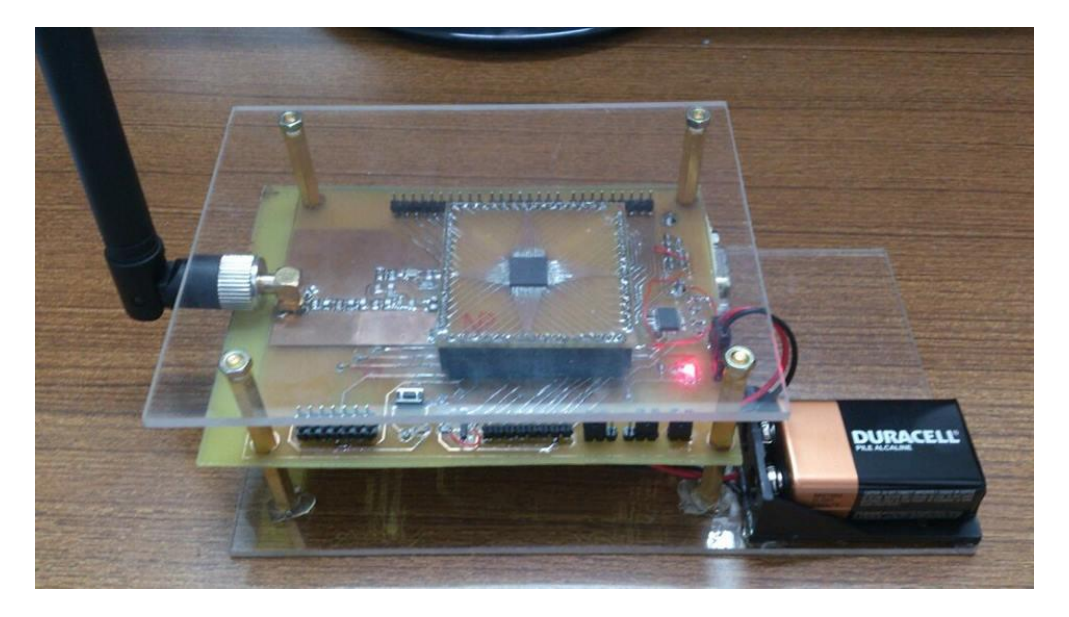

圖4-1:READER完成圖

2.軟體介面完成圖

| 排名     | 姓名         | 圈數                      | 總里程        | 平均配速 總時間 | 開始時間                                                                                                    | 結束時間 |
|--------|------------|-------------------------|------------|----------|----------------------------------------------------------------------------------------------------|------|
| 1<br>1 | 梅小瑤<br>李小誼 | $\mathbf 0$<br>$\Omega$ | 0公里<br>0公里 |          | 0分0秒/KM 00:00:00 2013/10/18 下午 03:09:32 2013/10/18 下午 03:09:32<br>0分0秒/KM 00:00:00 2013/10/18 下午 03:09:34 2013/10/18 下午 03:09:34 |      |
|        |            |                         |            |          |                                                                                                    |      |
|        |            |                         |            |          |                                                                                                    |      |
|        |            |                         |            |          |                                                                                                    |      |
|        |            |                         |            |          |                                                                                                    |      |
|        |            |                         |            |          |                                                                                                    |      |
|        |            |                         |            |          |                                                                                                    |      |
|        |            |                         |            |          |                                                                                                    |      |

圖4-2:軟體使用者界面(馬拉松模式)

| 姓名  | 編號             | 體重 | 登入時間                                                           | 總時間 | 結束時間 |        | 圈數             | 總里程      | 平均配速       |
|-----|----------------|----|----------------------------------------------------------------|-----|------|--------|----------------|----------|------------|
| KE  | 34             |    | 2013/5/20 T $\pm$ 08:07:01 01:49:37 2013/5/20 T $\pm$ 09:56:38 |     |      |        | 41             | 16.400公里 | 06分41秒/KM  |
| 群群  | 26             |    | 确入基本資料                                                         |     |      | :13:33 | 29             | 11.600公里 | 10分54秒/KM  |
| 鴉哥  | 5              |    |                                                                |     |      | :19:02 | 3              | 1.200公里  | 46分26秒/KM  |
| 鴉哥  | 5              |    |                                                                |     |      | :25:05 | $\overline{7}$ | 2.800公里  | 00分58秒/KM  |
| 馬哥  | $\overline{7}$ |    | 姓名                                                             |     |      | :42:20 | 8              | 3.200公里  | 06分010秒/KM |
| 群群  | 26             |    | 李小誼                                                            |     |      | :23:04 | 11             | 4.400公里  | 00分03秒/KM  |
| KE  | 34             |    | 綿號                                                             |     |      | :23:28 | $\overline{7}$ | 2.800公里  | 00分06秒/KM  |
| 鴉哥  | 5              |    | $\,1$                                                          |     |      | :03:23 | 15             | $6.0$ 公里 | 00分40秒/KM  |
| 鴉哥  | 5              |    |                                                                |     |      | :33:48 | 13             | 5.200公里  | 155分18秒/KM |
| KE  | 34             |    | 健重<br>48                                                       |     |      | :33:38 | 12             | 4.800公里  | 168分10秒/KM |
| 群群  | 26             |    |                                                                |     |      | :33:28 | 5              | 2.0公里    | 403分28秒/KM |
| 馬哥  | 7              |    |                                                                |     |      | :32:00 | 5              | 2.0公里    | 402分40秒/KM |
| 鴉哥  | 5              |    |                                                                |     |      | :03:00 | 5              | 2.0公里    | 11分46秒/KM  |
| 石曜曜 | 9              | 20 | 確定                                                             | 取消  |      |        |                |          |            |
| 石陽陽 | $\overline{9}$ |    |                                                                |     |      | 59:00  | 17             | 6.800公里  | 03分47秒/KM  |

圖4-3: 軟體管理者界面(馬拉松模式)

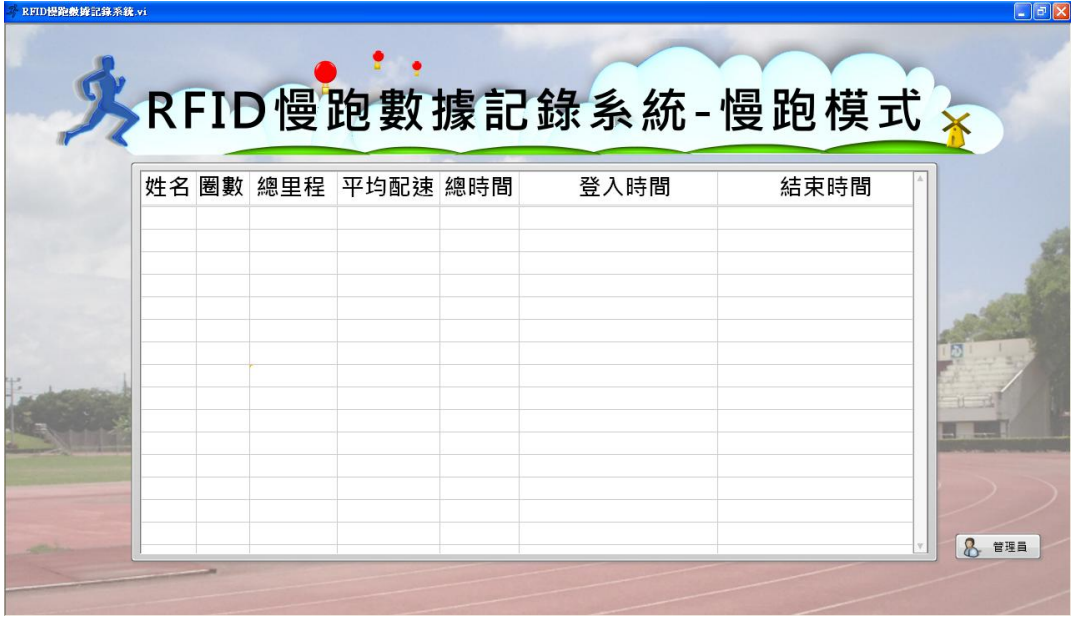

圖4-4:軟體使用者介面(慢跑模式)

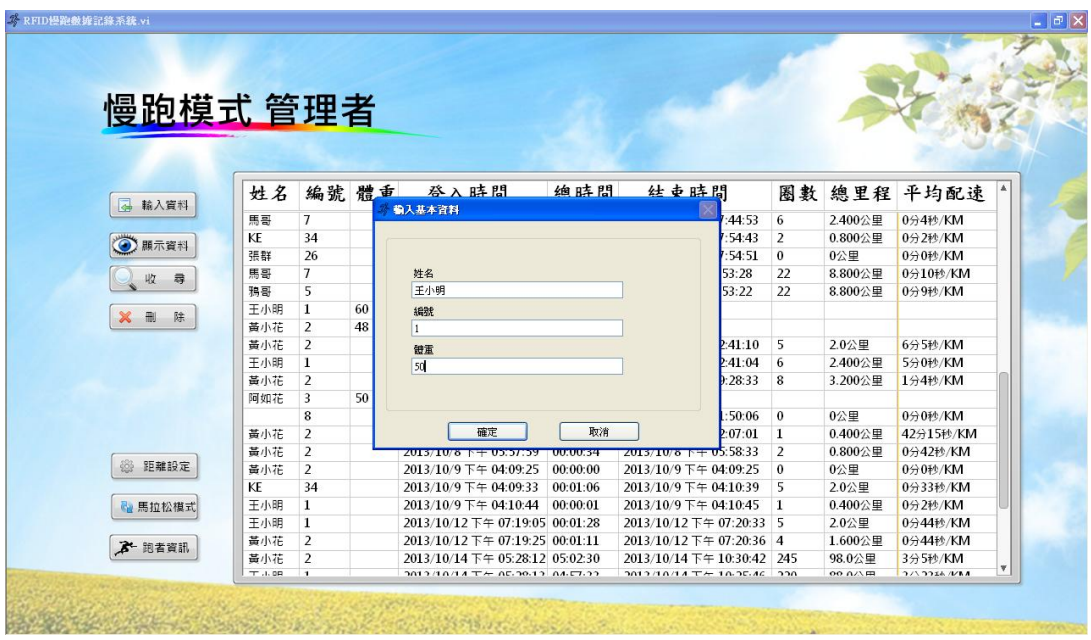

圖4-5:軟體管理者介面(慢跑模式)

## 4.2操作流程

A.慢跑模式:

1.輸入跑者資訊,如圖4-6及4-7。

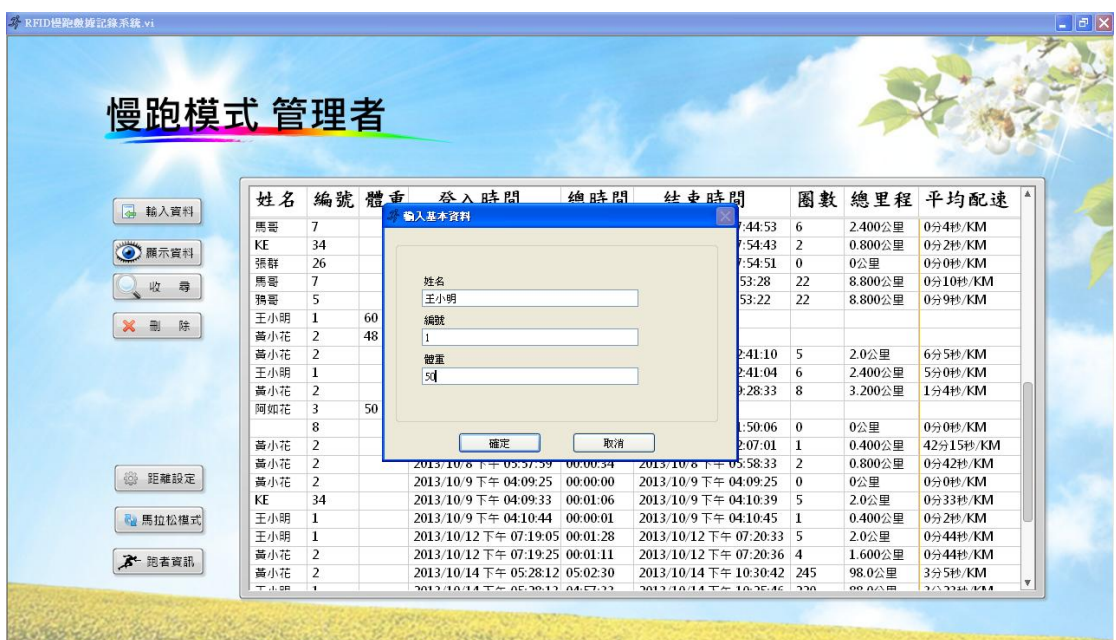

圖4-6:跑者資訊輸入介面-1

| 慢跑模式 管理者 |              |                |    |                          |                |                             |         |                         |                   |                    |
|----------|--------------|----------------|----|--------------------------|----------------|-----------------------------|---------|-------------------------|-------------------|--------------------|
|          |              |                |    |                          |                |                             |         |                         |                   |                    |
|          |              |                |    |                          |                |                             |         |                         |                   |                    |
|          |              |                |    |                          |                |                             |         |                         |                   |                    |
|          | 姓名           | 編號 體重          |    | 登入時間                     | 绝時間            | <b>灶支時間</b>                 |         |                         |                   | 圈數 總里程 平均配速        |
| 4 輸入資料   | 馬哥           | $\overline{7}$ |    | 輸入基本咨料                   |                |                             | :09:40  | $\overline{\mathbf{3}}$ | 1.200公里           | 0分1秒/KM            |
|          | 鴉哥           | 5              |    |                          |                |                             | 0.09:42 | $\theta$                | 0公里               | 0分0秒/KM            |
| 顯示資料     | 陳科           | 26             |    |                          |                |                             |         |                         |                   |                    |
|          | 鴉哥           | 5              |    | 姓名                       |                |                             | 08:12   | 1                       | $0.400 \times $ 里 | 0分10秒/KM           |
| 尋<br>收   | 馬哥           | $\overline{7}$ |    | 黄小花                      |                |                             | 08:16   | 1                       | 0.400公里           | 0分2秒/KM            |
|          | 張群           | 26             |    | 編號                       |                |                             | 08:33   | $\overline{2}$          | $0.800 \times $ 里 | 0分16秒/KM           |
| 删<br>除   | 鴉哥           | 5              |    | $\overline{2}$           |                |                             | :31:58  | $\theta$                | 0公里               | 0分0秒/KM            |
|          | 馬哥           | $\overline{7}$ |    | 街車                       |                |                             | 0:36:13 | 1                       | $0.400 \times $ 里 | 0分2秒/KM            |
|          | 鴉哥           | 5              |    | 45                       |                |                             | 2:50:07 | $\overline{2}$          | $0.800$ 公里        | 0分5秒/KM            |
|          | 馬哥           | $\overline{7}$ |    |                          |                |                             | 0:10:54 | 7                       | 2.800公里           | 0分1秒/KM            |
|          | 鴉哥           | 5              |    |                          |                |                             | 0:10:59 | $\overline{3}$          | 1.200公里           | 0分2秒/KM            |
|          | KE           | 34             | 70 |                          |                |                             |         |                         |                   |                    |
|          | KE           | 34             |    | 確定                       | 取消             |                             | 0:11:55 | 6                       | 2.400公里           | 0分2秒/KM            |
|          | 張群           | 26             |    | ZU15/5/26 F + USHINDS    | <b>UUAUAUZ</b> | $2013/5/26$ $\pm +09:12:01$ |         | $\blacksquare$          | $0.400 \times $ 里 | 0分5秒/KM            |
| 距離設定     | 鴉哥           | 5              |    | 2013/5/30 下午 07:42:05    | 00:21:12       | 2013/5/30 下午 08:03:17       |         | 13                      | 5.200公里           | 4分5秒/KM            |
|          | 馬哥           | $\overline{7}$ |    | 2013/5/30 下午 08:14:33    | 00:00:05       | 2013/5/30 下午 08:14:38       |         | $\overline{\mathbf{3}}$ | 1.200公里           | 0分4秒/KM            |
| 高拉松模式    | 張群           | 26             |    | 2013/5/30 下午 08:14:42    | 00:00:04       | 2013/5/30 下午 08:14:46       |         | 5                       | 2.0公里             | 0分2秒/KM            |
|          | KE           | 34             |    | 2013/5/30 下午 08:14:49    | 00:00:03       | 2013/5/30 下午 08:14:52       |         | -5                      | 2.0公里             | 0分2秒/KM            |
| 3- 跑者資訊  | 馬哥           | $\overline{7}$ |    | 2013/8/23 下午 07:44:44    | 00:00:09       | 2013/8/23 下午 07:44:53       |         | 6                       | 2.400公里           | 0分4秒/KM            |
|          | KE           | 34             |    | 2013/8/23 下午 07:54:41    | 00:00:02       | 2013/8/23 下午 07:54:43       |         | 2                       | $0.800 \times $ 里 | 0分2秒/KM            |
|          | <b>DE BY</b> | 26             |    | $2012/0/22 \pm 67.04.01$ | 00.00.00       | $2012/0/22 \pm 07.54.51$    |         | $\sqrt{2}$              | 0/2m              | <b>O/SOSA /MAA</b> |

圖4-7:跑者資訊輸入介面-2

2.慢跑模式使用者介面,如圖4-8。

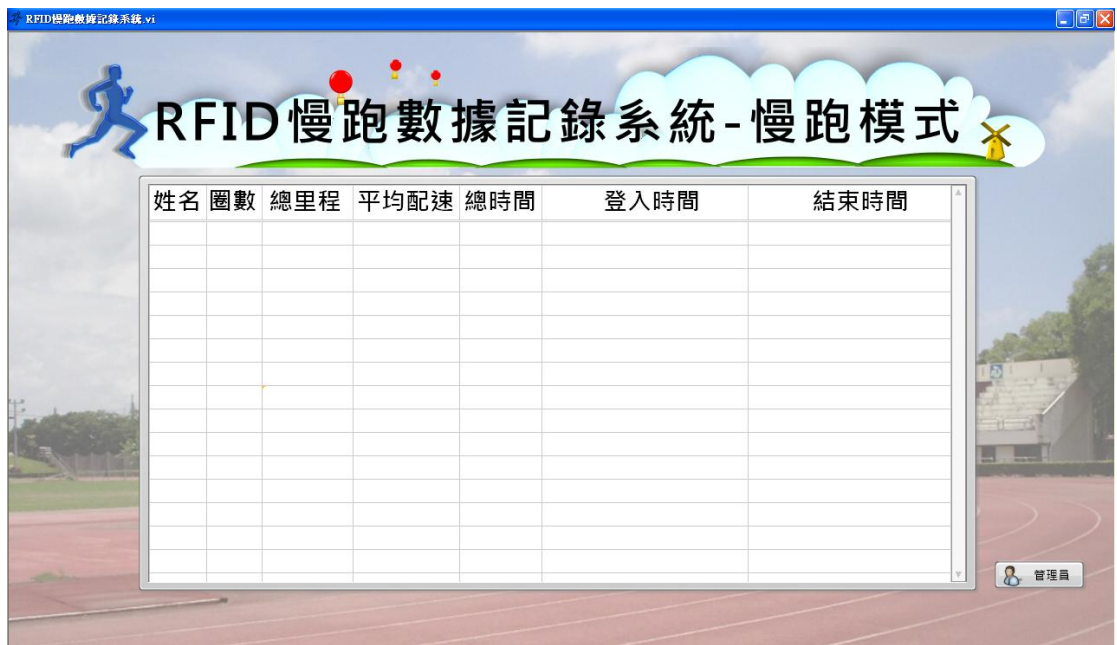

圖4-8:慢跑模式使用者介面

3.根據我們的設計,跑者會先在READER1(如圖4-9)執行初始登錄之動 作(如圖4-10)。

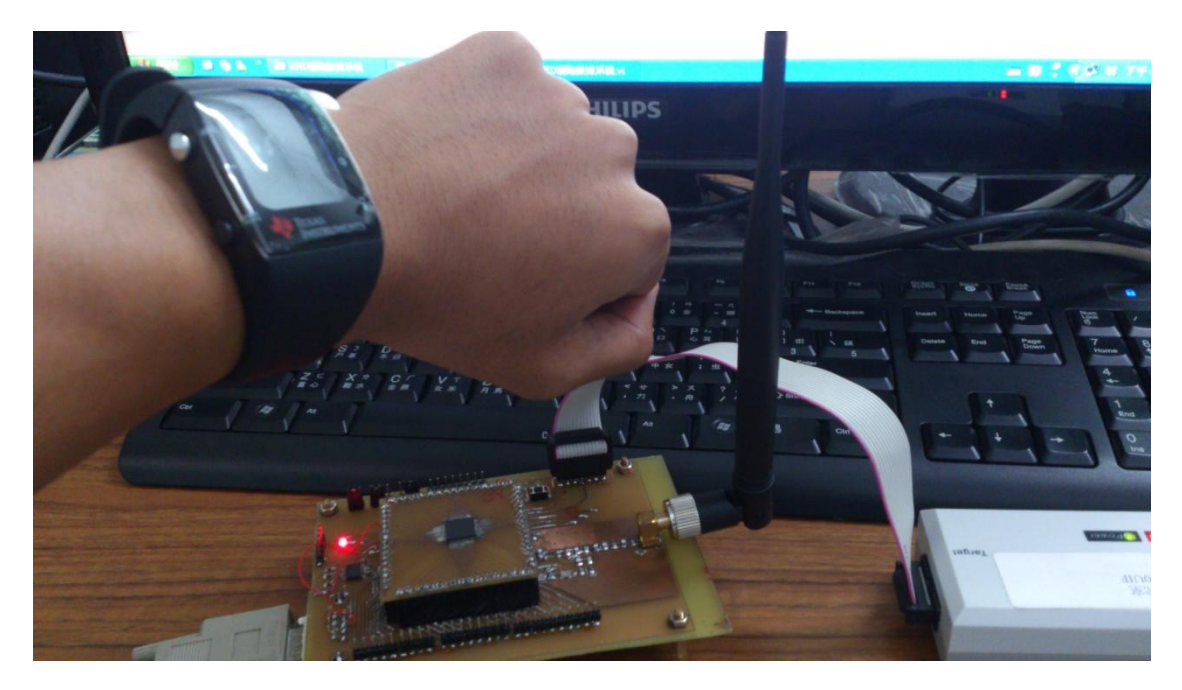

圖4-9:當TAG接近READER1之情況

| 姓名 圈數 總里程<br>結束時間<br>平均配速 總時間<br>登入時間<br>0公里 0分0秒/KM 00:00:00 2013/10/18 下午 03:33:22 2013/10/18 下午 03:33:22<br>$\mathbf{0}$<br>0分0秒/KM 00:00:00 2013/10/18 下午 03:33:22 2013/10/18 下午 03:33:22<br>$\Omega$<br>0公里 |     |  |  | RFID慢跑數據記錄系統-慢跑模式》 |  |
|----------------------------------------------------------------------------------------------------|-----|--|--|--------------------|--|
|                                                                                                    |     |  |  |                    |  |
|                                                                                                    | 王小明 |  |  |                    |  |
|                                                                                                    | 黃小花 |  |  |                    |  |
|                                                                                                    |     |  |  |                    |  |
|                                                                                                    |     |  |  |                    |  |
|                                                                                                    |     |  |  |                    |  |
|                                                                                                    |     |  |  |                    |  |
|                                                                                                    |     |  |  |                    |  |
|                                                                                                    |     |  |  |                    |  |
|                                                                                                    |     |  |  |                    |  |
|                                                                                                    |     |  |  |                    |  |
|                                                                                                    |     |  |  |                    |  |
|                                                                                                    |     |  |  |                    |  |
|                                                                                                    |     |  |  |                    |  |
|                                                                                                    |     |  |  |                    |  |
|                                                                                                    |     |  |  |                    |  |
|                                                                                                    |     |  |  |                    |  |

圖4-10:執行初始登錄之動作

4. 等待跑者經過READER2(如圖4-11),進行通道的切換並確認跑者有 無正確通過READER2。

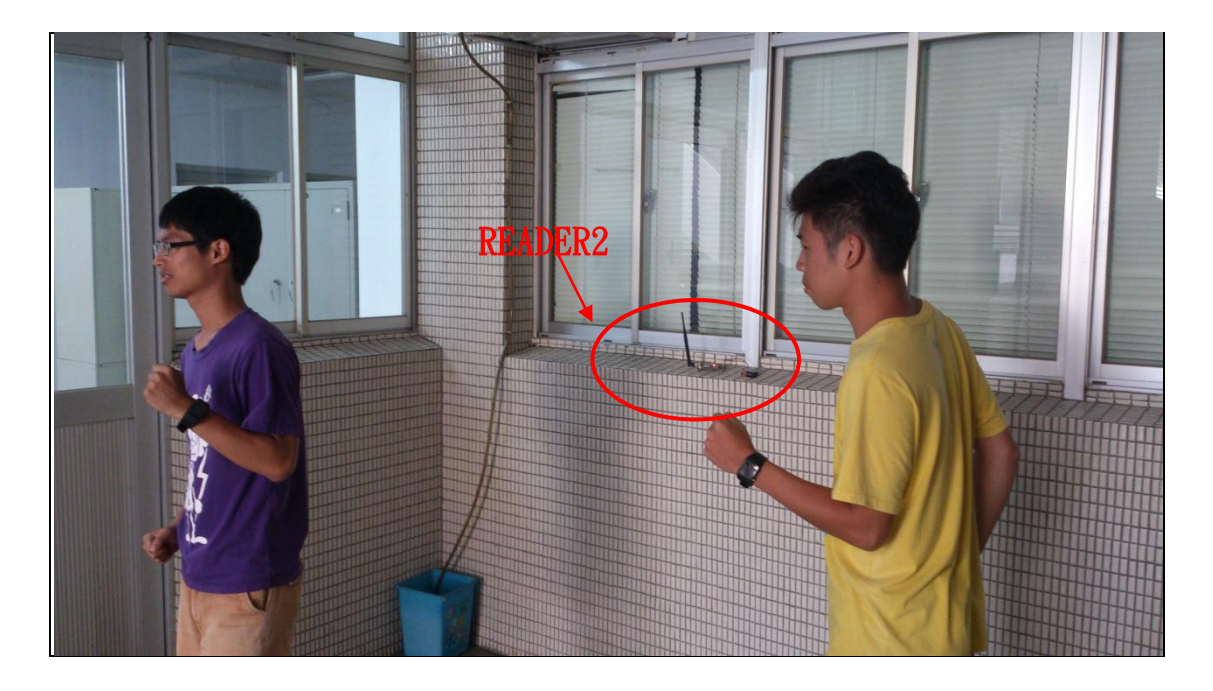

圖4-11:跑者經過READER2之情形

- RFID慢跑数據記錄系統.v RFID慢跑數據記錄系統-慢跑模式文 姓名 圈數 總里程 平均配速 總時間 登入時間 結束時間 黃小花 3 1.200公里 0分28秒/KM 00:00:34 2013/10/18 下午 03:15:19 2013/10/18 下午 03:15:53 王小明 2 0.800公里 0分29秒/KM 00:00:23 2013/10/18 下午 03:15:23 2013/10/18 下午 03:15:46 8 管理員
- 5. 當跑者再次通過READER1時,系統會再次刷新資料(如圖4-12)。

圖4-12:資料刷新後

6.重複步驟2至步驟5,當跑者結束慢跑時,系統會顯示最後一次經過 READER1之資料。

7.當切換至管理者模式時,必須輸入密碼(如圖4-13)。

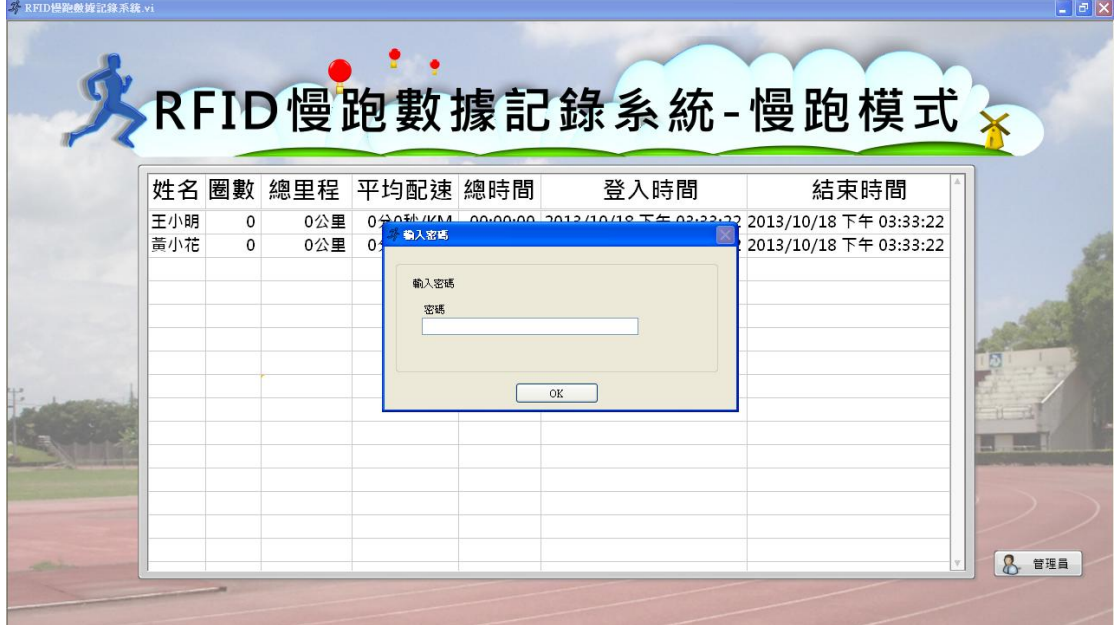

圖4-13:輸入密碼之畫面

B.馬拉松模式:

1.輸入跑者資訊,如圖4-14及4-15。

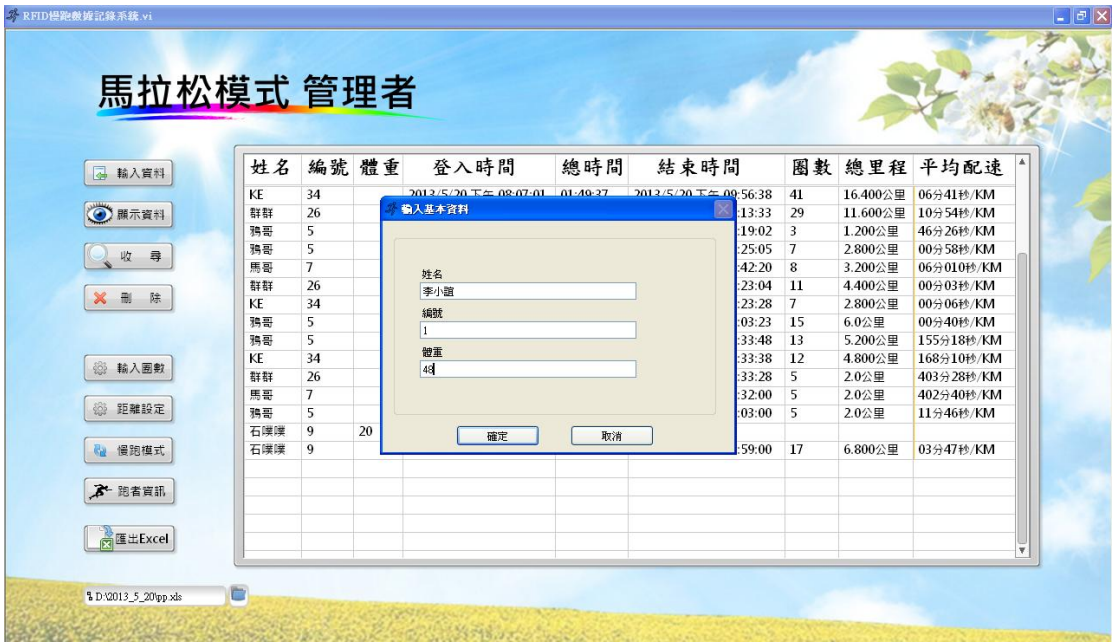

圖4-14:跑者資訊輸入介面-1

| KE<br>34<br>26<br>群群<br>5<br>鴉哥<br>5<br>鴉哥<br>$\overline{7}$<br>馬哥<br>群群<br>26<br>KE |    |    | $2012/5/20$ T $\pm 02.07-01$ 01-40-27<br>輸入基本資料 |    | $2013/5/20 \text{ K} = 09.5638$<br>$\mathbb{\times}$<br>:13:33 | 41<br>29                | 16.400公里 | 06分41秒/KM  |
|--------------------------------------------------------------------------------------|----|----|-------------------------------------------------|----|----------------------------------------------------------------|-------------------------|----------|------------|
|                                                                                      |    |    |                                                 |    |                                                                |                         |          |            |
|                                                                                      |    |    |                                                 |    |                                                                |                         | 11.600公里 | 10分54秒/KM  |
|                                                                                      |    |    |                                                 |    | 19:02                                                          | $\overline{\mathbf{3}}$ | 1.200公里  | 46分26秒/KM  |
|                                                                                      |    |    |                                                 |    | 25:05                                                          | $\overline{7}$          | 2.800公里  | 00分58秒/KM  |
|                                                                                      |    |    | 姓名                                              |    | :42:20                                                         | 8                       | 3.200公里  | 06分010秒/KM |
|                                                                                      |    |    | 梅小瑤                                             |    | :23:04                                                         | $11$                    | 4.400公里  | 00分03秒/KM  |
|                                                                                      | 34 |    | 編號                                              |    | :23:28                                                         | $\overline{7}$          | 2.800公里  | 00分06秒/KM  |
| 5<br>鴉哥                                                                              |    |    | $\overline{2}$                                  |    | :03:23                                                         | 15                      | $6.02$ 里 | 00分40秒/KM  |
| 5<br>鴉哥                                                                              |    |    |                                                 |    | :33:48                                                         | 13                      | 5.200公里  | 155分18秒/KM |
| KE<br>34                                                                             |    |    | 體重                                              |    | :33:38                                                         | 12                      | 4.800公里  | 168分10秒/KM |
| 26<br>群群                                                                             |    |    | 55                                              |    | :33:28                                                         | 5                       | 2.0公里    | 403分28秒/KM |
| $\overline{7}$<br>馬哥                                                                 |    |    |                                                 |    | :32:00                                                         | 5                       | 2.0公里    | 402分40秒/KM |
| 5<br>鴉哥                                                                              |    |    |                                                 |    | :03:00                                                         | 5                       | 2.0公里    | 11分46秒/KM  |
| 石噪噪<br>9                                                                             |    | 20 | 確定                                              | 取消 |                                                                |                         |          |            |
| 石噗噗<br>9                                                                             |    |    |                                                 |    | 59:00                                                          | 17                      | 6.800公里  | 03分47秒/KM  |
| $\mathbf{1}$<br>李小誼                                                                  |    | 48 |                                                 |    |                                                                |                         |          |            |

圖4-15:跑者資訊輸入介面-2

2.馬拉松模式使用者介面,比慢跑模式額外增加了排名,如圖4-16。

| 0分0秒/KM 00:00:00 2013/10/18 下午 03:09:32 2013/10/18 下午 03:09:32<br>梅小瑤<br>0公里<br>$\mathbf{0}$<br>1<br>$\mathbf{1}$<br>0分0秒/KM 00:00:00 2013/10/18 下午 03:09:34 2013/10/18 下午 03:09:34<br>李小誼<br>0公里<br>$\Omega$ |  |
|----------------------------------------------------------------------------------------------------|--|
|                                                                                                    |  |
|                                                                                                    |  |
|                                                                                                    |  |
|                                                                                                    |  |
|                                                                                                    |  |
|                                                                                                    |  |
|                                                                                                    |  |
|                                                                                                    |  |

圖4-16:馬拉松模式使用者介面

3. 根據我們的設計,馬拉松模式與慢跑模式的整體流程相同,但在此 模式下,額外增加排名及匯出EXCEL檔(如圖4-17)。

| 8                  | $\blacksquare$ a) $\sim$ (si $\times$ ) $\star$ |              |                  |                                  |                                         |          | Microsoft Excel                                                            |                              |                                |
|--------------------|-------------------------------------------------|--------------|------------------|----------------------------------|-----------------------------------------|----------|----------------------------------------------------------------------------|------------------------------|--------------------------------|
|                    | 常用                                              | 版面配置<br>插入   | 公式               | 警料<br>校開                         | 梳視<br>増益集                               | Acrobat  |                                                                            |                              |                                |
|                    | 3 剪下                                            | 新細明體         |                  | $-12$<br>$\mathbf{A} \mathbf{A}$ | $\equiv \equiv$<br>$\frac{1}{2}$<br>$=$ | 高 自動換列   | 鷝<br>通用格式                                                                  | U<br>計<br>F                  | Σ 自動加總 ·<br>$\frac{\Delta}{2}$ |
| 貼上                 | 4 複製<br>√ 複製格式                                  | $B$ $I$ $U$  | $ 551 -$         | $A - \frac{1}{2}$<br>$\circ$     | 建建<br>$\equiv$                          | 国 跨欄置中 · | $^{+6}_{00}$ $^{00}_{-80}$<br>$$ - \frac{9}{6}$<br>$\cdot$                 | 插入<br>刷除<br>格式<br>储存格<br>様式、 | ■填満▼<br>排序<br>2 清除,<br>師選      |
| 剪貼簿                |                                                 |              | 字型               | <b>G</b>                         | 對齊方式                                    | 6        | 數值<br>5<br>樣式                                                              | 儲存格                          | 編輯                             |
|                    | G <sub>9</sub>                                  |              | $\mathbf{r}$ (a) | $f_x$                            |                                         |          |                                                                            |                              |                                |
| <b>Bill</b> pp.xls |                                                 |              |                  |                                  |                                         |          |                                                                            |                              |                                |
|                    | А                                               | <sub>B</sub> | C                | $\mathbb{D}$                     | E                                       | F        | G                                                                          | H                            |                                |
|                    | 排名                                              | 姓名           | 圈數               | 總里程                              | 平均配速                                    | 總時間      | 開始時間                                                                       | 結束時間                         |                                |
| $\overline{2}$     |                                                 | 1 梅小瑤        |                  |                                  |                                         |          | 6 2.400公里 00分60秒/KM 00:02:23 2013/10/18 下午 03:09:32 2013/10/18 下午 03:11:55 |                              |                                |
| 3                  |                                                 | 2 李小誼        |                  | 52.0公里                           |                                         |          | 01分01秒/KM 00:02:03 2013/10/18 下午 03:09:34 2013/10/18 下午 03:11:37           |                              |                                |
| 4                  |                                                 |              |                  |                                  |                                         |          |                                                                            |                              |                                |
| 5                  |                                                 |              |                  |                                  |                                         |          |                                                                            |                              |                                |
| 6                  |                                                 |              |                  |                                  |                                         |          |                                                                            |                              |                                |
| 7                  |                                                 |              |                  |                                  |                                         |          |                                                                            |                              |                                |
| 8                  |                                                 |              |                  |                                  |                                         |          |                                                                            |                              |                                |
| 9                  |                                                 |              |                  |                                  |                                         |          |                                                                            |                              |                                |
| 10                 |                                                 |              |                  |                                  |                                         |          |                                                                            |                              |                                |
|                    |                                                 |              |                  |                                  |                                         |          |                                                                            |                              |                                |

圖4-17:匯出EXCEL檔

## 第五章 結論與未來展望

#### 5.1結論

 本系統在實際運用上還差了幾步,首先RF訊號有時會受到干擾 導致RSSI瞬間訊號增強 導致我們定位判斷上的錯誤 所以我們以寫 程式的方式來改善這種干擾現象,但是,還是不太穩定,這是我們未 來必須加以探討如何改善這一點;第二點,我們的資料庫在網路化方 面踢到了鐵板,這也是我們必須改善的缺點之一;第三點,由於天線 不是指向性天線,所以有時READER無法準確的定位,在未來必須也改 善這一點。

#### 5.2未來展望

- 計算消耗熱量。
- 製作網頁供使用者上網修改個人資訊及杳詢個人的運動數據。
- MySQL遠端資料庫連結。

## 參考文獻

1.IT360技術文章:LabSQL+MySql Step by Step

<http://it360.tw/article/info.asp?TID=10158&FID=165>

2.IT論壇: 資料庫: mySQL

[http://it360.tw/forum/forum\\_topics.asp?FID=171](http://it360.tw/forum/forum_topics.asp?FID=171)

3.還未出師的小工程師部落格 LabVIEW程式&資料庫

<http://tw.myblog.yahoo.com/liu-yunan/archive?l=f&id=13&page=1>

4.LabVIEW Pro 專業論壇

<http://www.labviewpro.net/>

5.使用 LabSQL 撰寫資料庫程式 @ 簡單過生活 :: 痞客邦 PIXNET :: <http://iammic.pixnet.net/blog/post/27977678>

6.魚的方舟 \* 圖形語言的世界\* - LabVIEW 工作室 & APP開發研究室

<http://fishark.pixnet.net/blog/category/735962>

7.[SQL]進階之排名Rank/Median/Total/Percent - 芝麻開花 - 博客大巴 <http://flypiaoxu.blogbus.com/logs/165731830.html>

8.LabVIEW討論區AVR與虛擬儀器論壇AVRVi.com

<http://bbs.avrvi.com/thread-htm-fid-8.html>

9. MySQL :: The world's most popular open source database

<http://www.mysql.com/>

10. 與非網電子技術論壇-德州儀器技術社區論壇-MSP430

[http://www.eefocus.com/bbs/forum\\_1077.html](http://www.eefocus.com/bbs/forum_1077.html)

11.德州儀器官方網站

<http://www.ti.com/ww/tw/>

12.德州儀器在線技術支持社區

<http://www.deyisupport.com/>

## 附 錄

附錄A

#### RFID 的接收:

 我們可以利用內部的副程式 ReceiveOn() 開啟 RFID 的接收功 能,當有接收到訊號時會跳至如下的中斷副程式中,此時接收到的值 會存在 RxBuffer 的記憶體位子,如下圖 a, [0]與[1]是接收到的值, [2]是 RSSI 強度,[3]是 LQI(連線品質)。

```
#pragma vector=CC1101_VECTOR
__interrupt void CC1101_ISR(void)
\{switch( even in range(RF1AIV, 32)) // Prioritizing
Radio Core Interrupt
   {
    case 20: // RFIFG9
      if(receiving) // RX end of packet
       {
       RxBufferLength = ReadSingleReg( <i>RXBYTES</i> ); ReadBurstReg(RF_RXFIFORD, RxBuffer, RxBufferLength); 
        no operation();
       }
      else if(transmitting) // TX end of packet
       {
       RF1AIE &=-BIT9;
        transmitting = 0;
       }
```

```
else while(1); // trap
       break;
   }
   __bic_SR_register_on_exit(LPM3_bits);
}
                  Type
                                   Value
  Expression
```
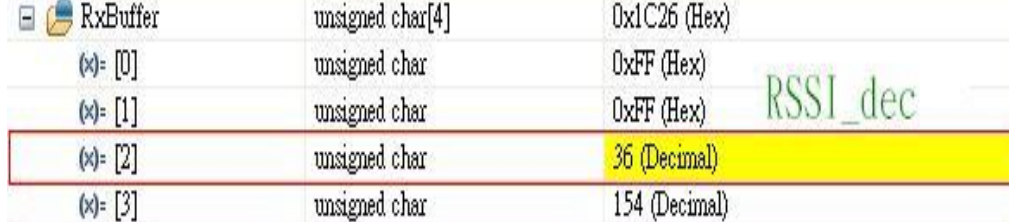

圖 A:RxBuffer 值之觀察室窗

#### 附錄 B

#### RFID 的傳輸:

 我 們 可 以 利 用 內 部 的 副 程 式 如 下 , Transmit( (unsigned char\*)TxBuffer, sizeof TxBuffer);並會跳入對應的中斷副程式中, 然後進行 RFID 的傳輸,如下程式碼。

```
#pragma vector=CC1101_VECTOR
__interrupt void CC1101_ISR(void)
{
 switch( even in range(RF1AIV, 32)) // Prioritizing
Radio Core Interrupt
  {
    case 20: // RFIFG9
      if(receiving) // RX end of packet
```

```
 {
       RxBufferLength = ReadSingleReg( RXBYTES );
       ReadBurstReg(RF_RXFIFORD, RxBuffer, RxBufferLength); 
        __no_operation(); 
     }
     else if(transmitting) // TX end of packet
    \{RF1AIE &=-BIT9;
       transmitting = 0;
     }
    else while(1); \frac{1}{2} // trap
     break;
 }
 __bic_SR_register_on_exit(LPM3_bits);
```
#### 附錄 C

}

RS232 的使用:

 我們必須先預設 RS232 的 TX 的腳位與鮑率設定的設定等等的初 始設定,String1 為傳輸的文字,並搭配看門口的中斷切換,完成 RS232 的傳輸, 範例程式如下。

```
WDTCTL = WDT ADLY 1000; \frac{1000}{1000}; \frac{1000}{1000}; \frac{1000}{1000} //看門口中斷, 時間為 1S
SFRIE1 = WDTIE;
PMAPPWD = 0x02D52;P1MAP6 = PM_UCA0TXD; //腳位設定
```

```
PMAPPWD = 0;P1DIR = BIT6 :
P1SEL |= BIT6;
UCA0CTL1 = UCSWRST;UCA0CTL1 = UCSSEL_1;UCAOBR0 = 0x03; //鮑率設定
UCAOBR1 = 0x00;UCAOMCTL = UCBRS_3+UCBRF_0;UCA0CTL1 &=-UCSWRST;DMACTL0 = DMA0TSEL_17; 
__data16_write_addr((unsigned short) &DMA0SA,(unsigned long) 
String1); 
__data16_write_addr((unsigned short) &DMA0DA,(unsigned long) 
&UCA0TXBUF);
DMAOSZ = sizeof(Suring1);DMAOCTL = DMASRCINCR 3+DMASBDB+DMALEVEL;
__bis_SR_register(LPM3_bits + GIE); //等待看門狗的中斷
#pragma_vector=WDT_VECTOR //看門口中斷副程式
__interrupt void WDT_ISR(void)
{
    DMAOCTL | = DMAEN; // Enable
    bic SR register on exit(LPM3 bits);
}
```
#### 附錄 D

● RFID 通道切換:

RFID 除了頻段必須一樣之外,還需配合相同的通道的搭配,才 能溝通,所以我們可以利用下列的程式碼,切換通道。(channel 為 通道編號)

rfSettings.channr=channel;

WriteRfSettings(&rfSettings);

#### 附錄 E

#### RSSI 的使用:

當接收到訊號時,(X)=[2]為 RSSI 的值如圖,我們必須經由公式 ()換算成 RSSI\_dBm 才能使用,轉換程式碼如下。

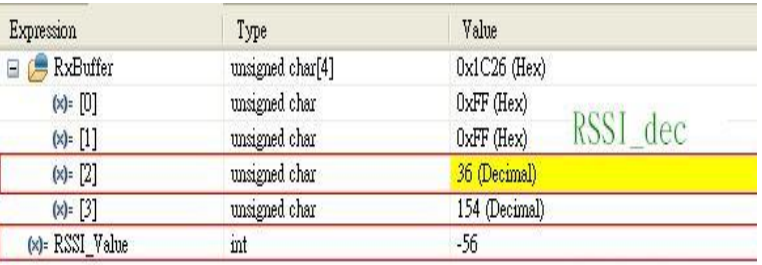

RSSI\_dBm

圖 B:RSSI 之值

 $if(buffer[2]>=128)$ 

RSSI Value=(buffer[2]-256)/2-74;

else

RSSI\_Value=buffer[2]/2-74;